# **CHAPTER 8**

**Program Design & Algorithms Information Technology for CSEC, 2nd Edition, Leo Cato… (Pages 56 – 83)**

## **OBJECTIVES (Page 56)**

- 1. Explain what is an algorithm
- 2. Identify variables and constants and distinguish between them
- 3. Use the correct data types to solve a problem
- 4. Be able to represent an algorithm in a variety of ways
- 5. Develop and write your own algorithm
- 6. Test algorithms

San Pedro High School - Martin Santos - www.sphs.edu.bz 10/9/2018 2

# **SIX STEPS TO SOLVE A PROBLEM**

#### **PROBLEM SOLVING PHASE**

- Identify & Define The Problem
- Analyze The Problem & Break It Into Components
- **3. Develop An Algorithm (Chapter 8)**

**4. Test The Algorithm To See If It Works (Chapter 8)**

#### **IMPLEMENTATION PHASE**

- Write A Program In Programming Language
- 2. Test & Debug The Program

#### **What Is An Algorithm? (Page 56)**

- An algorithm is a set of instructions to solve a given problem. Algorithms can be written as a **narrative**, or they can be written in **pseudocode**.
- **1. Narrative** is writing out in the step-by-step solution to the problem in full sentences.
- **2. Pseudocode** is language that mimics real programming language.

## **NARRATIVE & PSEUDOCODE (Page 56)**

#### **Read in three decimal numbers. Find the total and the average. Display the average**

#### **Narrative Algorithm**

Read in three numbers Find the total  $Total = number1 + number2 + Number3$ Find the average Average  $=$  total/3 Print the average

#### **Pseudocode**

#### *Identify Constants*

Numbers: an integer  $= 3$ 

#### *Identify Variables*

Number1, Number2,Number3: a real number (three decimal numbers) Total: a real number Average: a real number

#### *Processing*

Read Number1, Number2, Number3  $Total = number1 + number2 + number3$  $Average = total/numbers$ Print Average *End Processing*

# **IMPORTANT TOPICS**

#### **CATEGORIES OF DATA**

- 1. Constants
- 2. Variables
- **ELEMENTARY DATA TYPES**
- 1. Integers
- 2. Real Numbers
- 3. Character
- 4. String
- 5. Boolean

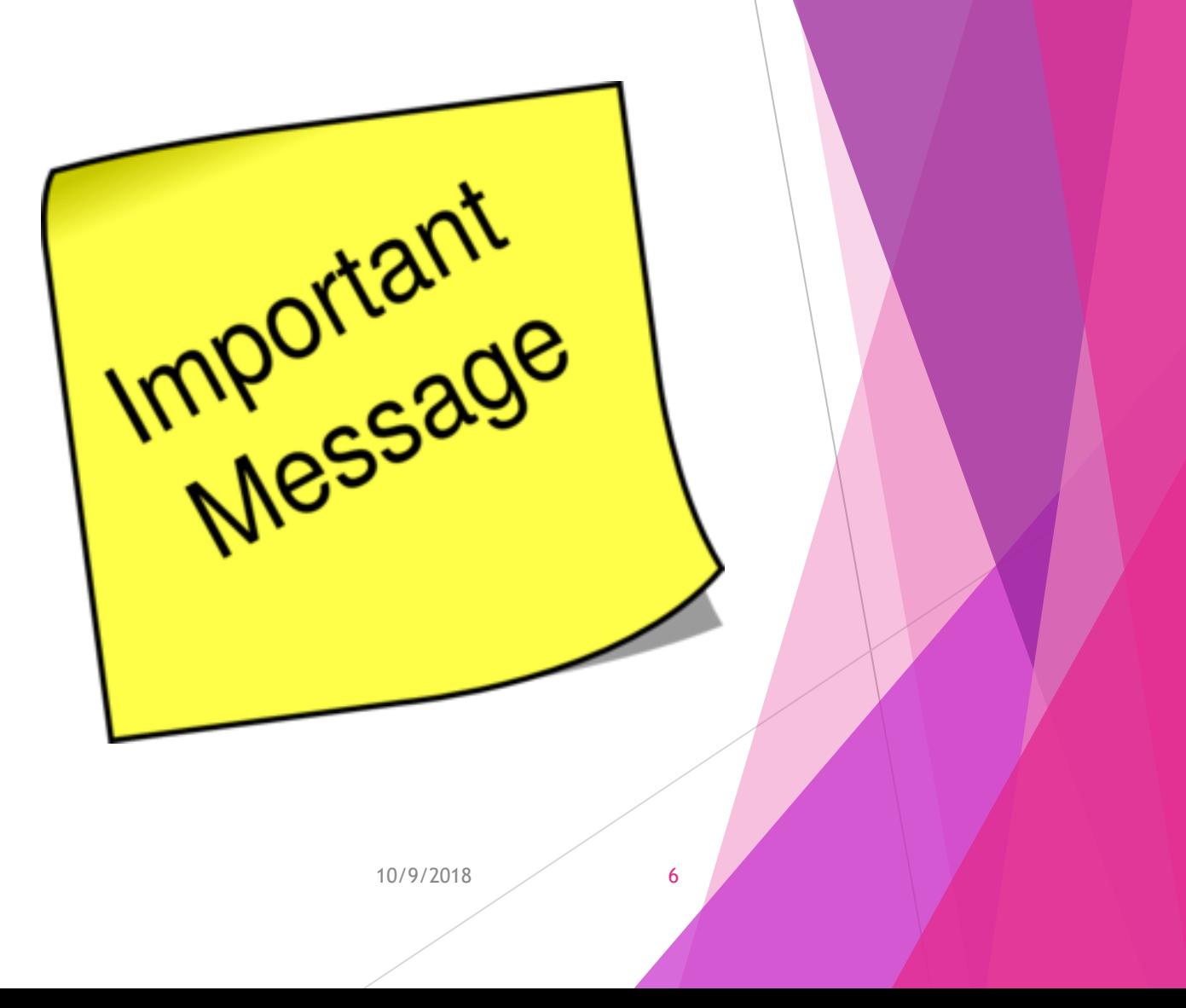

# **Naming Rules (Constants / Variables)**

Constant Or Variable Name:

- 1.Cannot Start With A Number
- 2.Cannot Contain Any Spaces
- 3.Cannot Contain Symbols except underscore
- 4.Cannot be more than two words long
- 5.Cannot be called Constant1 or Variable1

#### **What Is A Constant? (Page 56)**

- A **constant** is a data that is assigned a value and keeps that value throughout the program. It can be a known fact (scientific or mathematic)
- A constant does not change its value and does not depend on other factors. Example: value of pi = 3.1428 or your school = "San Pedro High School"
- Every constant has 3 parts: 1) constant name, 2) a data type, and 3) a value.

#### **What Is A Variable? (Page 56)**

- A **variable** can change value in a program. Variables are: **user input (what is entered) or results of calculation in a program**.
- ▶ Every variable has 3 parts: 1) variable name, 2) a data type and 3) a description.

- **1. Integer**
- **2. Real Number**
- **3. Character**
- **4. String**
- **5. Boolean**

- **INTEGER**: is a whole number and CANNOT have decimal points and cannot represent fractions. They can be represented as positive or negative numbers.
- **For example: 5, 18, -20, 0, 5000**

- **REAL NUMBER**: is a number that CAN include decimal points. They are sometimes called **floating point numbers** and they can be positive or negative numbers. Monetary (currency) values are always represented as real numbers.
- **For example: 10.25, -5.75, 350.1, 20.00**
- **Ex** \*\*Note: Only integers and real numbers are used in math formulas

- **CHARACTER**: is a SINGLE character including single letters of the alphabet or symbols.
- For example: M, F, \$

- **STRING:** is a GROUP of characters. A string can be any number of characters.
- **For example: San Pedro High, Belize, asdadad**

**BOOLEAN:** is a logical data type, having only two values (usually denoted true and false), intended to represent the truth values of logic.

**For Example: Yes or No** 

# **Identifying Variables, Constants, Data Types (Example 1)**

- **Look at the following problem and design an IPO** Chart:
- ▶ Calculate the total salary earned after a month of weekly salaries. Show the results. (Note each week salary has <sup>a</sup> different amount)

## Calculate the total wage earned after a month of weekly wages. Show the results. (Note

each week salary is has a different amount)

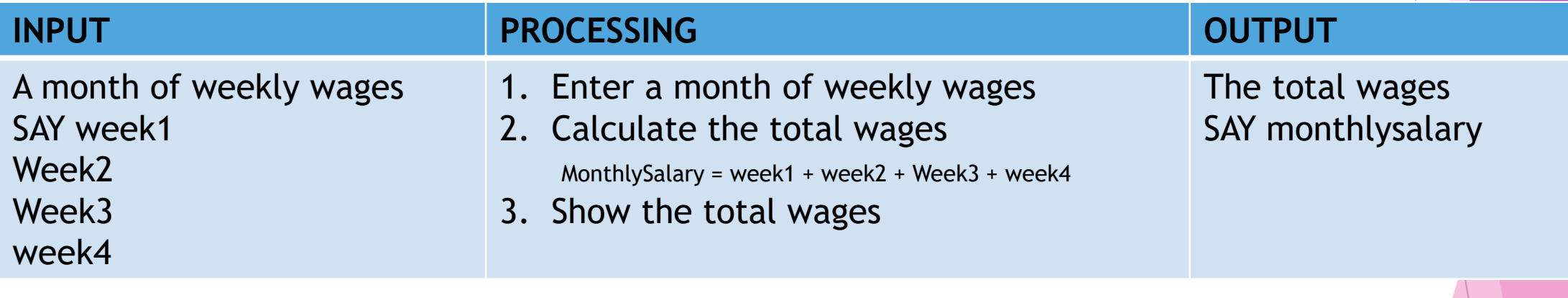

Variables:

Week1...Week4 **Data Type: Real Number** Description: four weekly wages MonthlySalary Data Type: Real Number Description: A month of salary

# **Identifying Variables, Constants, Data Types (Example 2)**

- **Look at the following problem and design an IPO** Chart for it:
- Enter the daily temperature in Fahrenheit for three days. Find the average and then convert it to Celsius. Display both the results. (Conversion Formula:  $C = F - 32 * 0.5556$

Enter the daily temperature in Fahrenheit for three days. Find the average and then convert it to Celsius. Display both the results. (Conversion Formula:  $C = F - 32 * 0.5556$ 

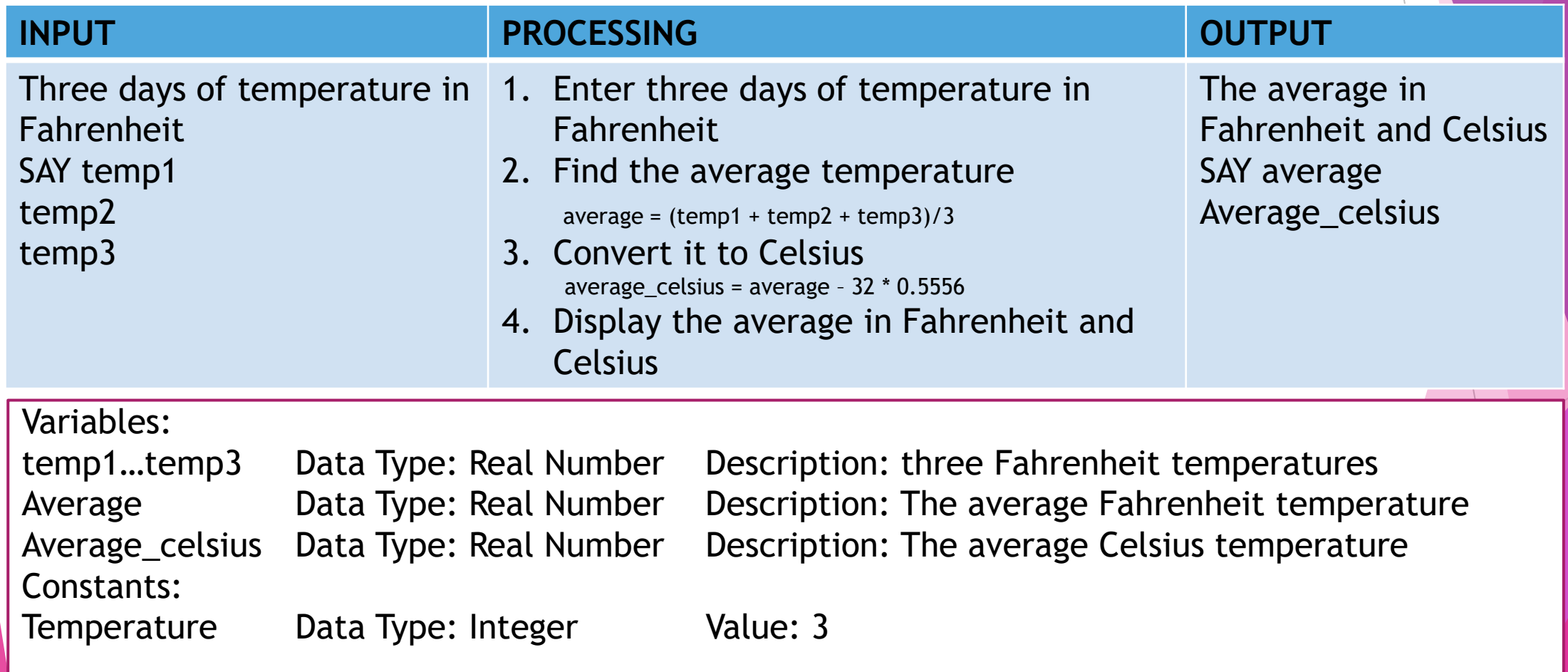

# **ASSIGNING NAME RULES**

- **Rules For Constant/Variable Names:**
- 1. Cannot Contain Spaces
- 2. Cannot Start With A Number
- 3. Cannot Contain Any Symbols EXCEPT Underscore
- 4. Cannot Be Named: Constant1, Constant2, etc…
- 5. Cannot Be Named: Variable1, Variable2, etc…

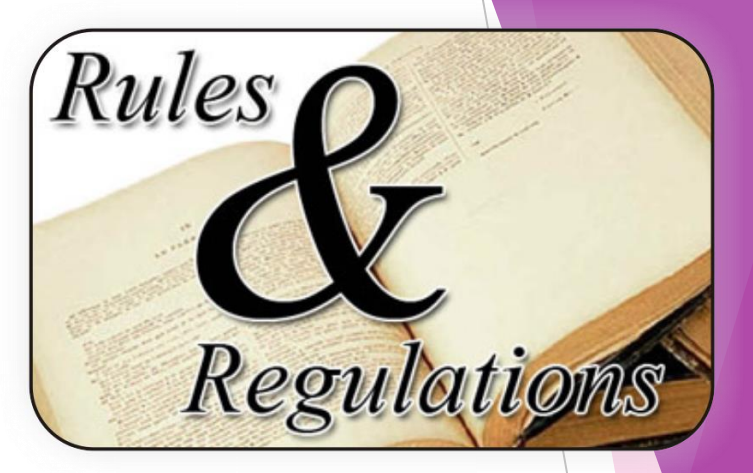

# **FLOWCHARTS (Page 60)**

**Flowcharts** are geometrical diagrams that arrange the components of a problem (input, processing, output) in a logical sequence, which helps to avoid logic errors. The shapes are linked using arrowed lines that point to the next step in the sequence.

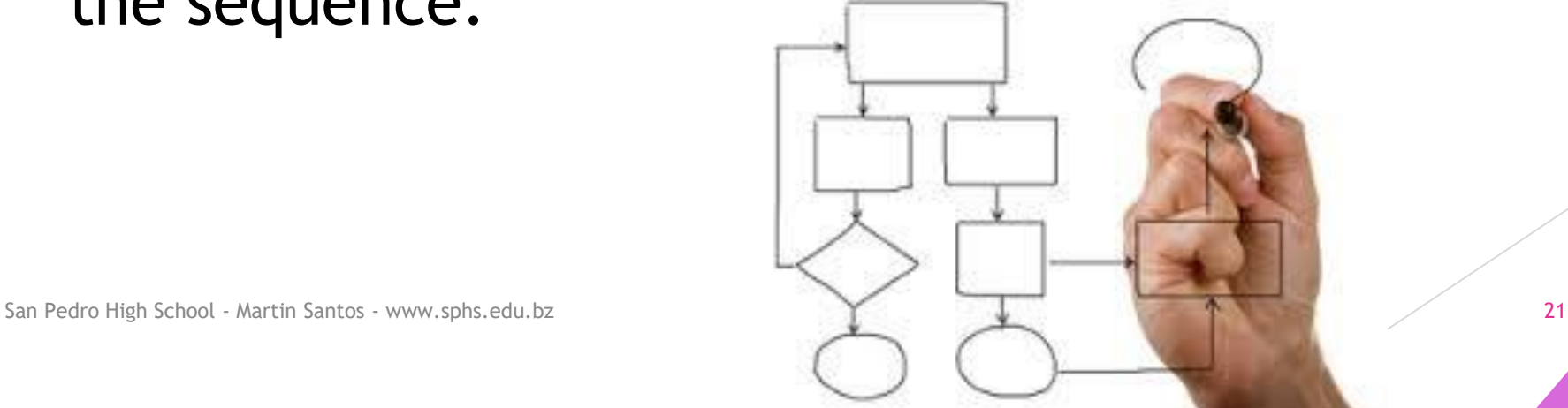

# **FLOWCHART SYMBOLS**

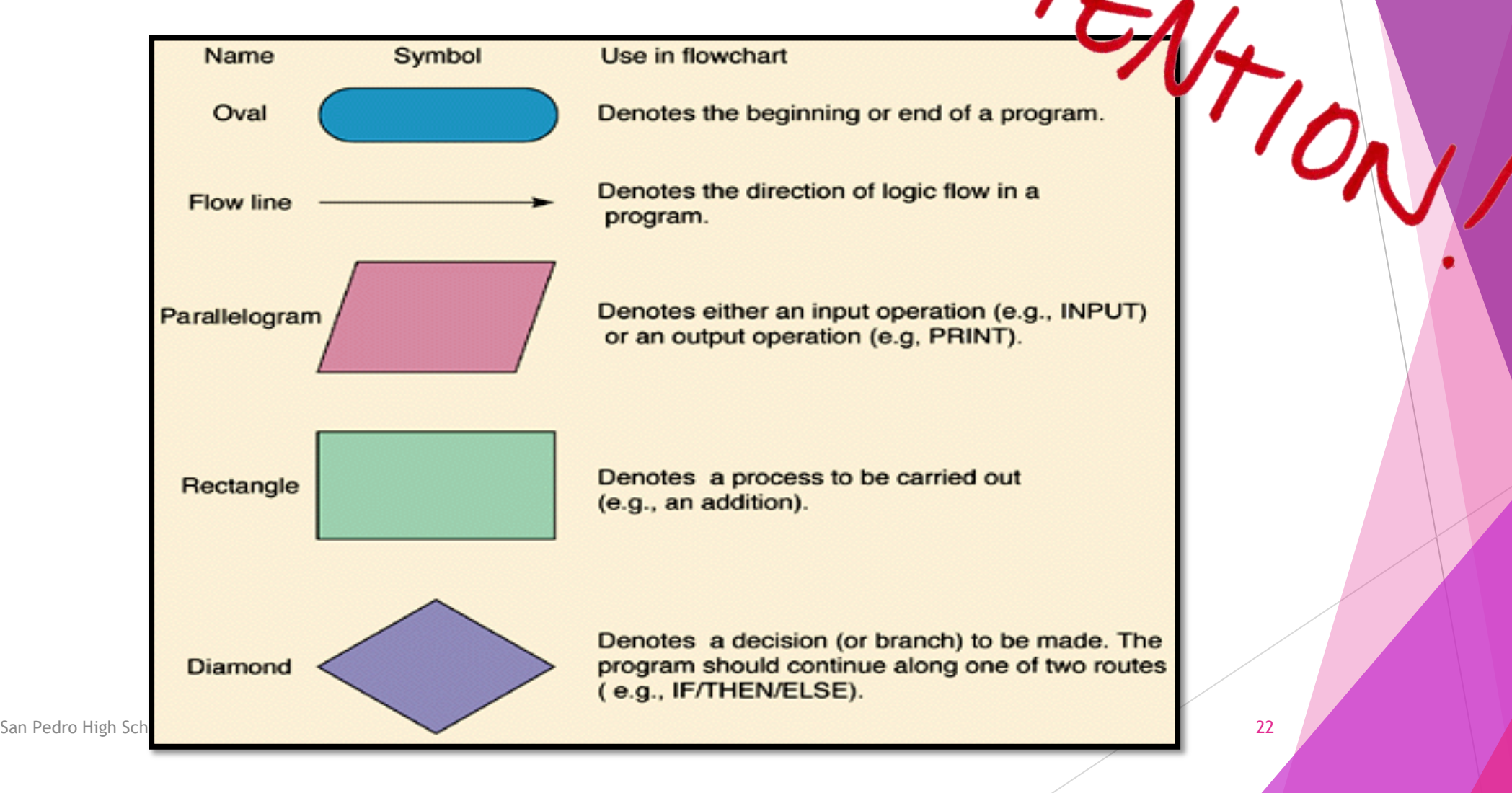

# FLOWCHART RULES<br>
FLOWCHART RULES

- 1. Must Use Ruler To Draw Symbols
- 2. Line Must Be Arrowed/Straight To Indicate Data Flow Direction
- 3. Flowchart Begins with word **START**
- 4. Flowchart Ends with **STOP**
- 5. For Input, Use only keyword **READ**
- 6. For Output, use only keyword **PRINT**
- 7. Declare Constants in a rectangle shape after **START**
- 8. Math Formulas Use (Addition +, Subtraction , Multiplication \*, Division /)
- 9. Use **BODMAS** (**B**racket **O**rder **D**ivision **M**ultiplication **A**ddition **S**ubtraction)
- Math Syntax: Solution = Math Equation

Total =  $price1 + price2 + price3$ Arigh School - Martin Santos - www.sphs.edu.bz 10/9/2018 23

# Types Of Flowcharting

- In flowcharting, the following terms are commonly used:
- 1. **Sequencing**: Execute one single instruction, in a section of program, after another.
- 2. **Selection**: Choose, depending on a tested condition, between two, or more pathways through a section of a program.
- 3. **Repetition/Looping**: Executing a single instruction, or group of instructions, one or more times.

# Types Of Flowcharting

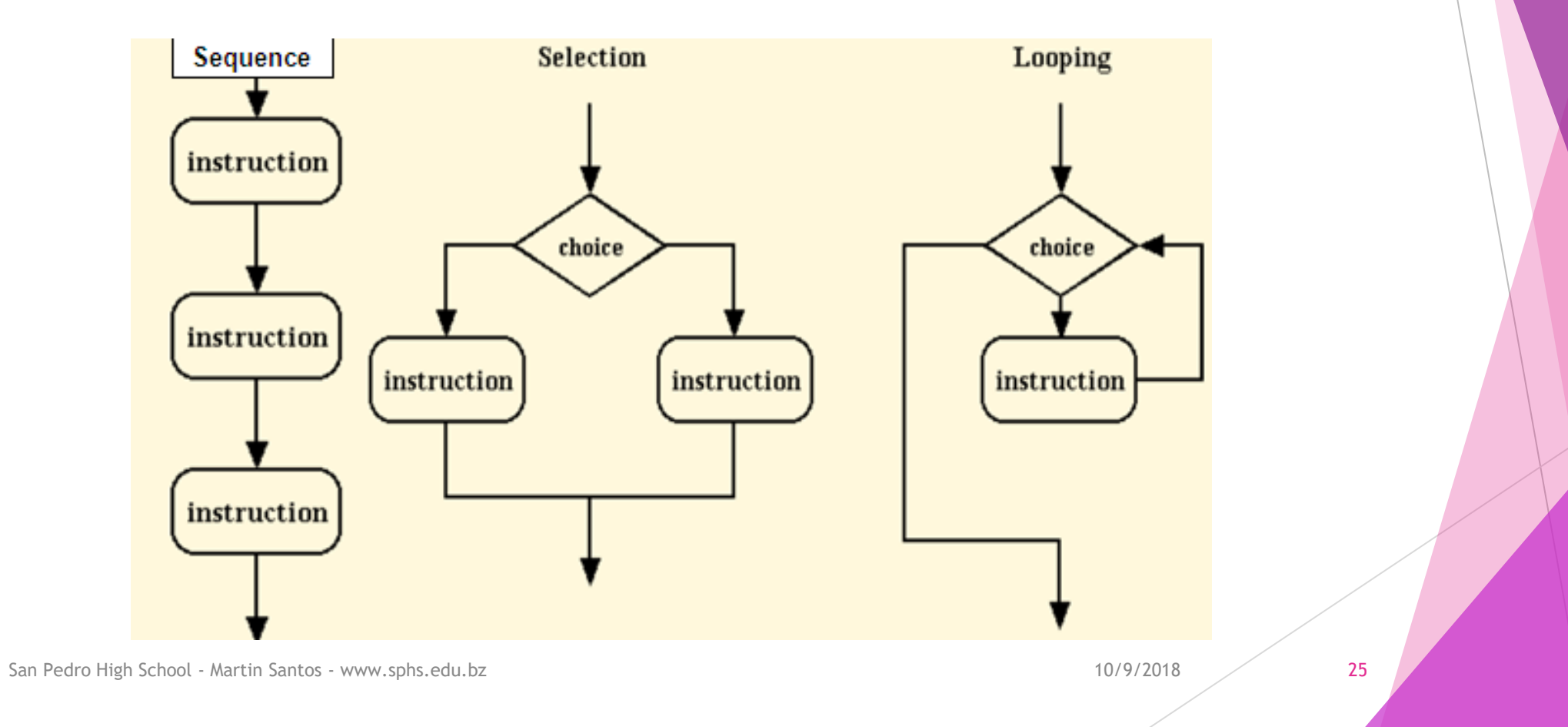

# **Representing Constants In Flowcharts**

- ▶ Constants are represented in a RECTANGLE right after the START oval shape.
- Syntax Is: *CONSTANTNAME = VALUE*
- $\blacktriangleright$  Read in the weights of 3 person in kilograms. Calculate the average and display it in pounds.  $(1 \text{ kg} = 2.2 \text{ lbs})$

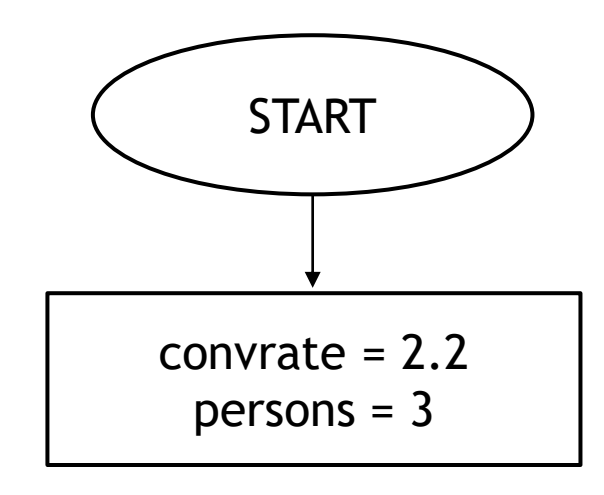

10/9/2018 26

# **FLOWCHARTING – EXAMPLE #2**

*What are the Input, Processing, Output statements?*

Enter five weights in pounds. Calculate the average and convert it to kilograms. Display both results $(1lb = 0.453$  kg)

Revie

# **FLOWCHARTING – EXAMPLE #2** Enter five weights in pounds. *Input*

*Processing*

Calculate the average and convert it to kilograms. Display *Output* both results( $1lb = 0.453$  kg)

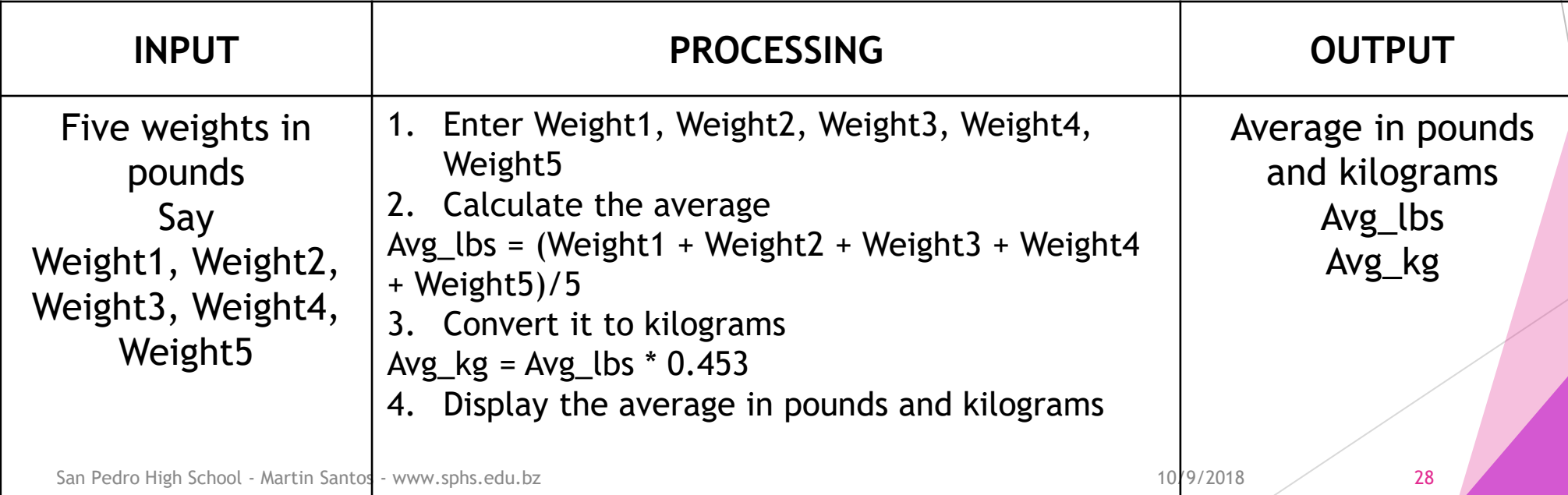

Jien

# **FLOWCHARTING – EXAMPLE #2**

Enter five weights in pounds. Calculate the average and convert it to kilograms. Display both results $(11b = 0.453 kg)$ 

San Pedro High School - Martin Santos - www.sphs.edu.bz 10/9/2018 29 **Constants** Name: Persons Data Type: integer Value: 5 **Variables** Name: weight1…Weight5 Data Type: real number **Variables** Name: Avg\_lbs, Avg\_kg Data Type: real number This remains the same thru the entire program User Input is normally a variable Result of a Calculation is normally a variable **Constants** Name: Conv\_kg Data Type: real number Value: 0.453

#### **FLOWCHARTING – #2 START** Persons  $= 5$ *Constants are declared in a rectangle symbol.*  Conv\_kg =  $0.453$ *Use the constant name equal to a value* $C$ *heck*  $+h$ <sup>is out:</sup> Use the keyword READ and variable name. If  $C$ Read Weight1...Weight5 *multiple variable names then separate by commas*  $check+hig\circ\sigma$ *Create the math formula using the variable &*  Avg\_lbs = (Weight1 + Weight2...Weight5)/Persons *constant names* Avg  $kg = Avg$  lbs \* Conv  $kg$ *Use the keyword PRINT and variable name to*  Print Avg\_lbs, Avg\_kg *show the solution* **STOP** San Pedro High School - Martin Santos - www.sphs.edu.bz

# PSEUDOCODE

Page 62

San Pedro High School - Martin Santos - www.sphs.edu.bz 10/9/2018 31

## **Pseudocode**

 **Pseudocode** is similar to actual programming language, but it does not use exactly the same terminology. Pseudocode helps to familiarize you with the syntax and structure of a program.

## **Pseudocode**

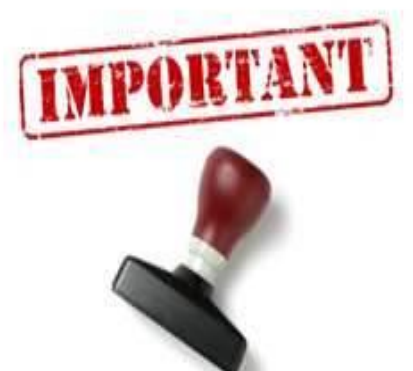

- **Pseudocode follows the following general coding** syntax:
- ▶ Only one statement should occur per line.
- Indentation of three spaces within conditional and loop statements. Programmers indent to better convey the structure of their program to human readers.

#### **SPELLING ERRORS ARE NOT ACCEPTABLE.**

# **Pseudocode Template**

*Identify variables* Variable declarations

*Identify constants* Constants declarations

#### *Processing*

Input components Processing components Output components *End Processing*

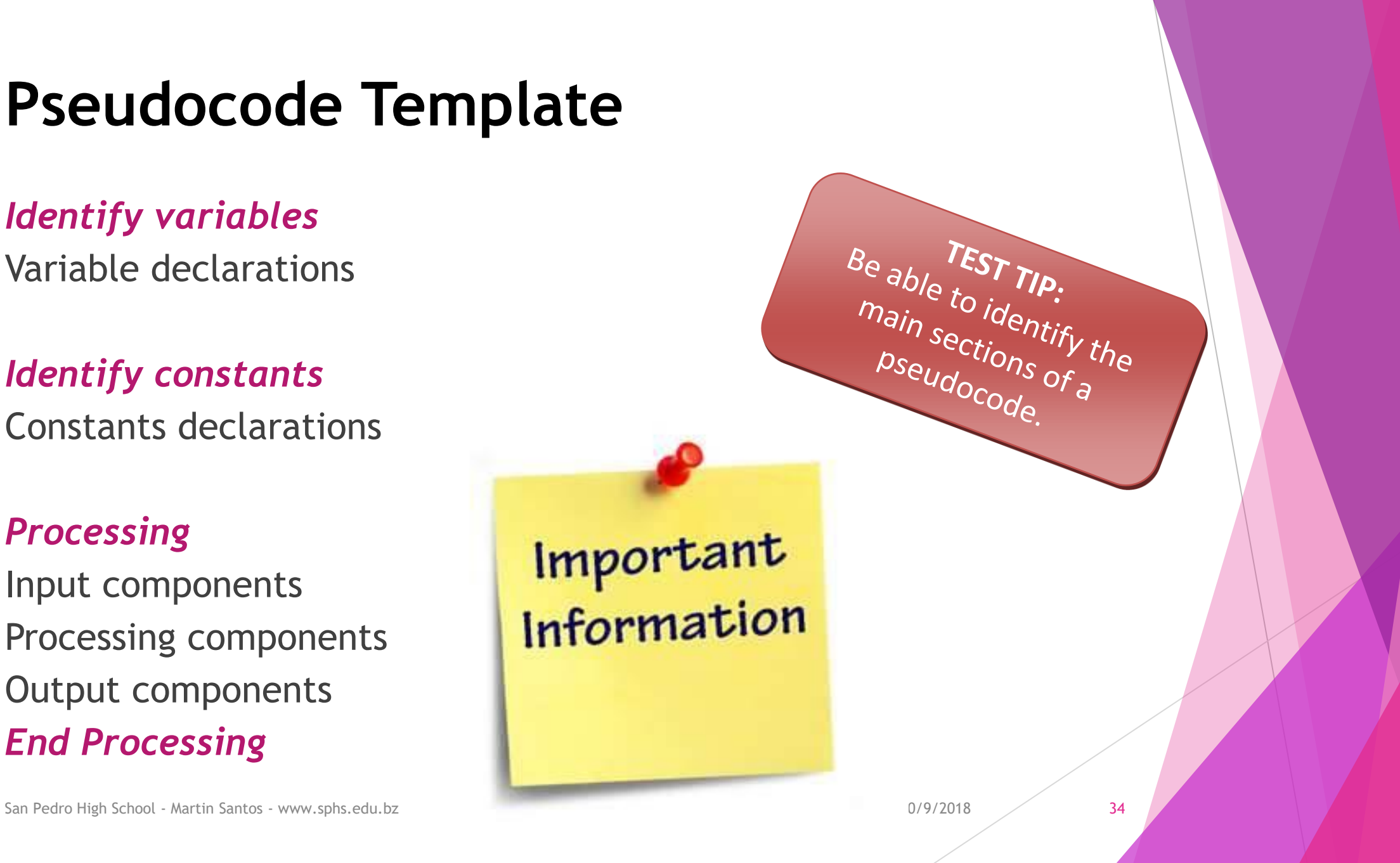

# **Identify Variables**

- **Follow these steps to structure the pseudocode:**
- 1. Create a section at the start of the program that identifies variables. (IDENTIFY VARIABLES)
- 2. Declare the data type for each.
- 3. Explain what each of those values is in brackets.

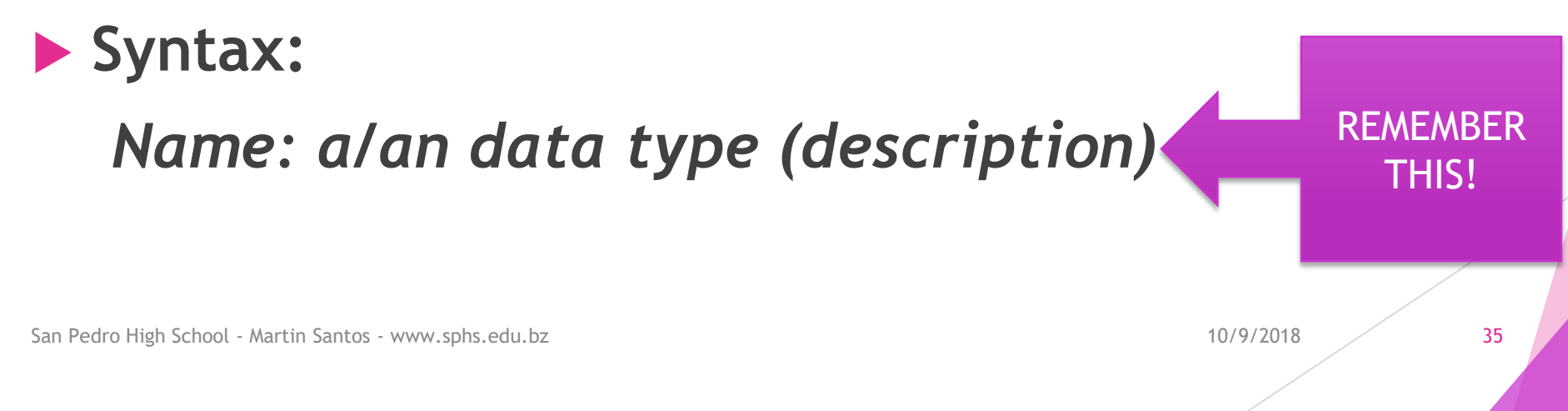

# **Identify Variables**

#### Example:

Enter the price of three items. Compute the subtotal and then add in a GST tax of 12.5% to get a final total. Display the final result.

#### *IDENTIFY VARIABLES*

Price1, Price2, Price3: a real number (the prices of the items)

Subtotal: a real number (the subtotal after adding items)

Tax: a real number (the tax on the subtotal)

Total: a real number (the final total)
## **Identify Constants**

- **Follow these steps to structure the pseudocode:**
- 1. Create a second section that identifies constants. (IDENTIFY CONSTANTS)
- 2. Declare the data type.
- 3. Declare the value for each.

### **Syntax:**

*Name: a/an data type = value*

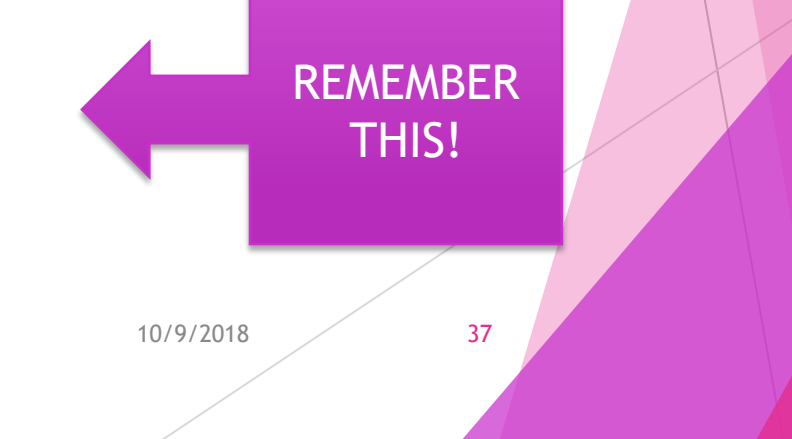

## **Identify Variables/Constants**

### Example:

Enter the price of three items. Compute the subtotal and then add in a GST tax of 12.5% to get a final total. Display the final result.

#### *IDENTIFY VARIABLES*

Price1, Price2, Price3: a real number (the prices of the items)

Subtotal: a real number (the subtotal after adding items)

Tax: a real number (the tax on the subtotal)

Total: a real number (the final total)

*IDENTIFY CONSTANTS*

Price: an integer = 3

gsttax: a real number =  $0.125$ 

## **Identify Variables/Constants**

### Example:

Enter the age of a student, halve it and display the result.

*IDENTIFY VARIABLES*

Age: an integer (the age of a student)

New\_Age: a real number (the new age divided by 2)

*IDENTIFY CONSTANTS*

Half: an integer = 2

## **Processing**

- **Follow these steps to structure the pseudocode:**
- 1. Create a third section that allows IPO statements. (PROCESSING)
- 2. All statements will go in here: Input, Processing and Output

# **Processing – Input Component**

### **Input**

- In pseudocode and actual code, you use **commands**. These are words that tell the computer to perform a specific action. For input statements, the pseudocode commands are **READ and INPUT**.
- (Recommendation: Use only READ since it is also the keyword used in flowcharting)
- **Syntax:**

### **Read** *variablename(s)*

## **Processing (Example)**

Enter the price of three items. Compute the subtotal and then add in a GST tax of 12.5% to get a final total. Display the final result.

### *IDENTIFY VARIABLES*

Price1, Price2, Price3: a real number (the prices of the items)

Subtotal: a real number (the subtotal after adding items)

Tax: a real number (the tax on the subtotal)

Total: a real number (the final total)

### *IDENTIFY CONSTANTS*

items: an integer = 3

Gst: a real number =  $0.125$ 

### *PROCESSING*

Read Price1, Price2, Price3

# **Processing – Output Component**

### **Output**

- The output statements will tell you what result is shown. Two output commands in pseudocode are **PRINT and OUTPUT**
- (Recommendation: Use only PRINT since it is also the keyword used in flowcharting)

### **Syntax:**

### **Print** *variablename(s)*

## **Processing – Output Component**

It is very important to understand the difference between printing out a value that has been calculated and printing out an actual word or statement. Here the computer will print the value that has been calculated for TotalPrice, not the phrase "TotalPrice". However, you can and may want to print a message "The total price is \$" to accompany the value. If you write the below statement to do this:

Print The total price is \$ TotalPrice WRONG!

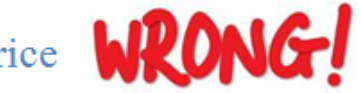

This is a **WRONG** format and the computer will not be able to carry this out. By default, characters or strings that follow a PRINT command are assumed as identifiers that have already been declared. In the statement above, the only known identifier is TotalPrice

To print information that has not been stored and calculated in a program, you enclose it in quotation marks so the computer does not try to interpret that data:

### Print "The total price is \$", TotalPrice **Correct**

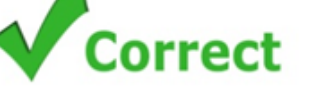

This is a **CORRECT** format and the string enclosed in quotation marks will be printed first, followed by whatever value has been calculated for TotalPrice. A comma separates the items so they cannot be interpreted as one item. If you run this statement on a computer, this is the output you will see on the screen:

### The total price is \$34.50

## **Processing (Example)**

Enter the price of three items. Compute the subtotal and then add in a GST tax of 12.5% to get a final total. Display the final result.

#### *IDENTIFY VARIABLES*

*IDENTIFY CONSTANTS*

Gst: a real number =  $0.125$ 

Price1, Price2, Price3: a real number (the prices of the items)

Subtotal: a real number (the subtotal after adding items)

Tax: a real number (the tax on the subtotal)

Total: a real number (the final total)

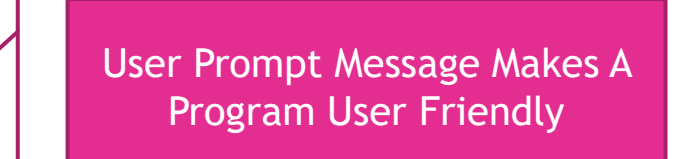

Print "Enter the price of the three items"

Read Price1, Price2, Price3

The Math Formulas will go in the blank space here.

Print "The final total is \$",Total

*END PROCESSING*

*PROCESSING*

## **Processing – Calculation Tables**

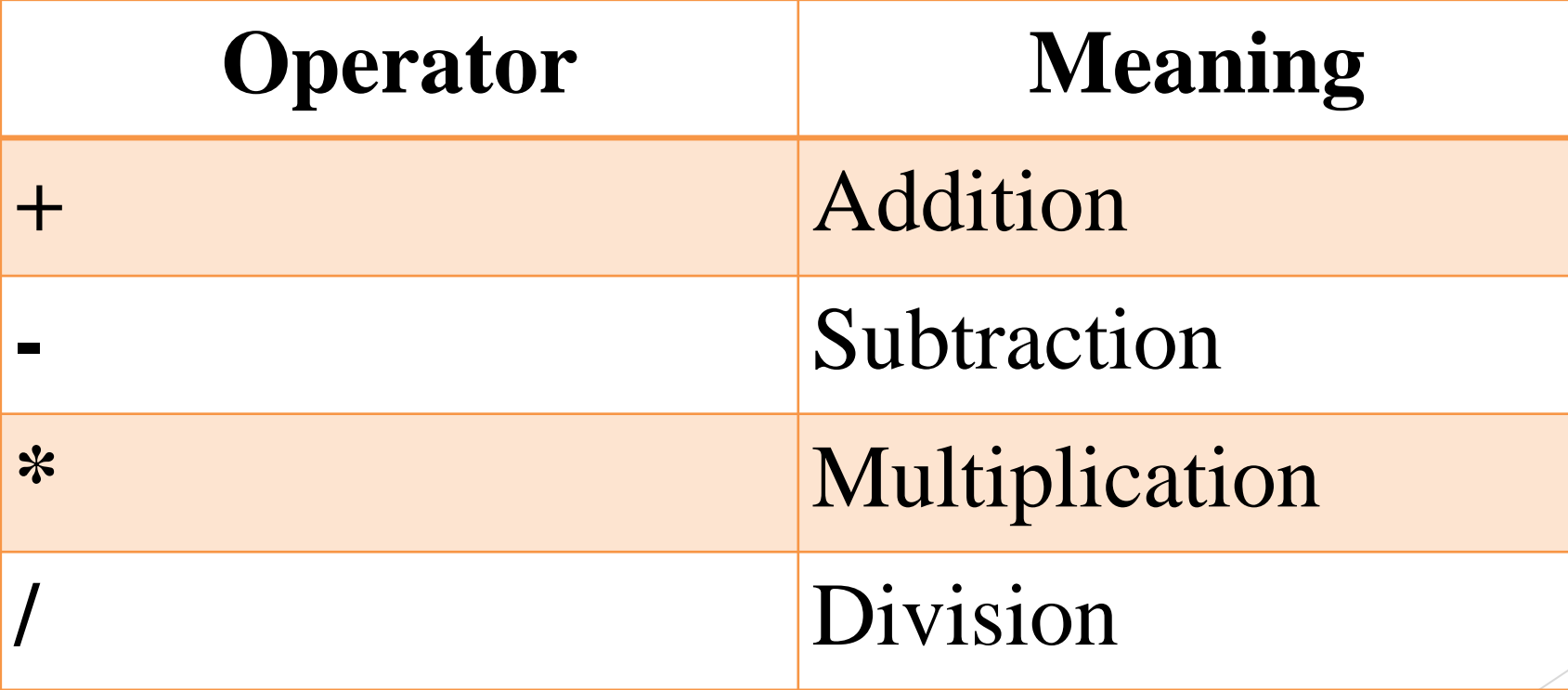

## **Processing – Relational Operators**

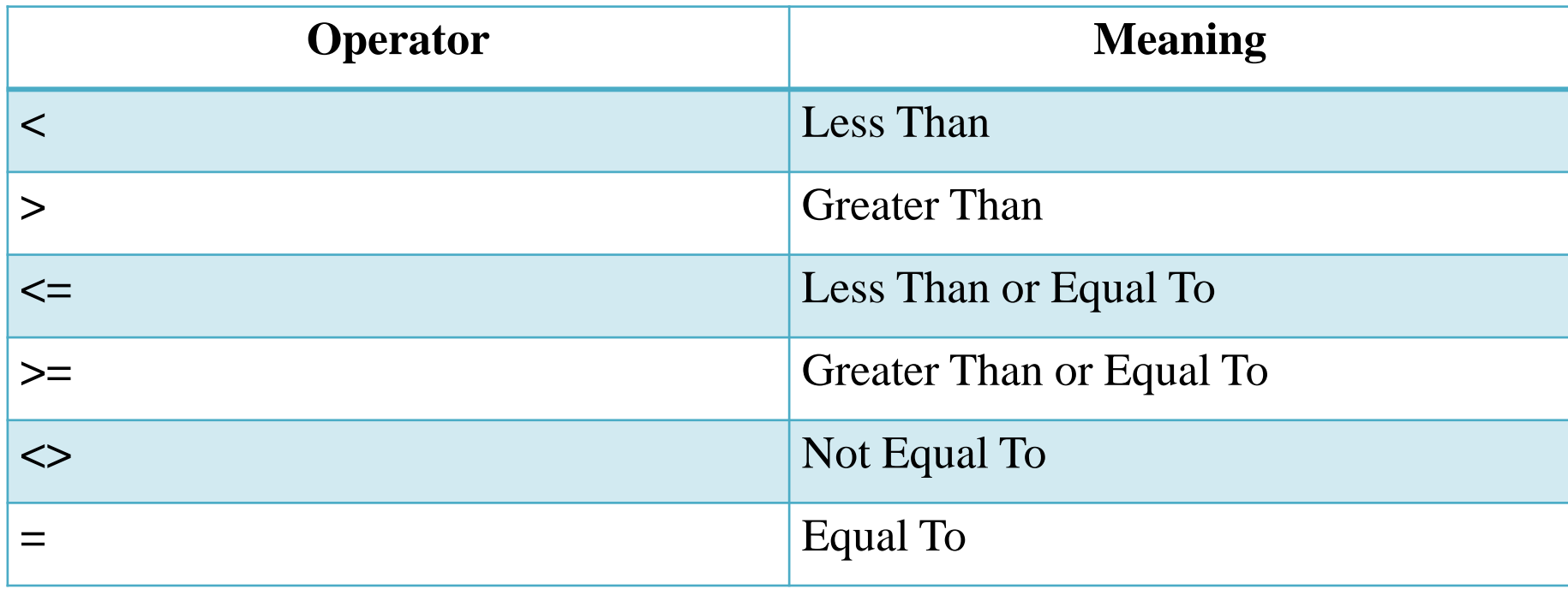

## **Processing – Conditional/Looping Operators**

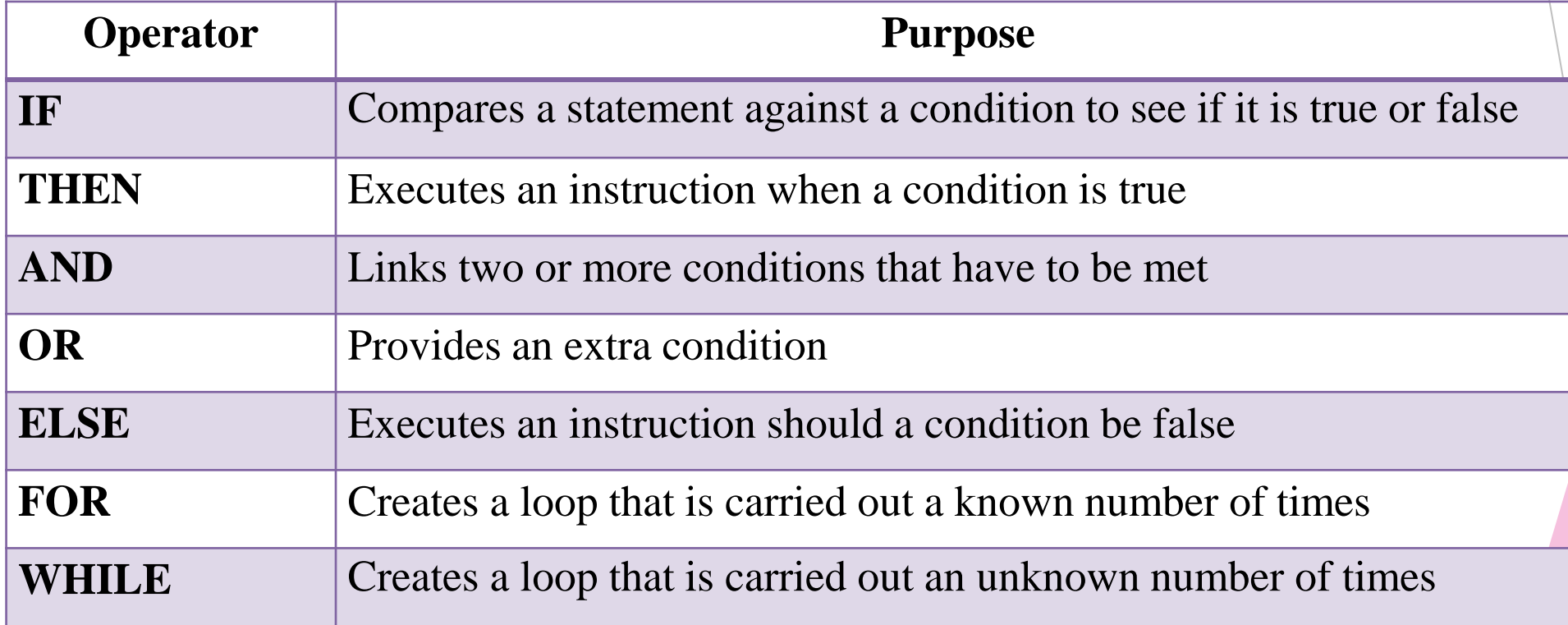

## **Processing – Math Equations**

- In pseudocode, math equations are created similar to equations done in flowchart.
- The same formula designed in the flowchart step is **THE SAME (LO MISMO)** formula to be used in the pseudocode.

**Syntax:**

```
 Solution = Math Equation
```
# **Complete Pseudocode (Example #1)**

Enter the price of three items. Compute the subtotal and then add in a GST tax of 12.5% to get a final total. Display the final result.

#### *IDENTIFY VARIABLES*

Price1, Price2, Price3: a real number (the prices of the items)

Subtotal: a real number (the subtotal after adding items)

Tax: a real number (the tax on the subtotal)

Total: a real number (the final total)

#### *IDENTIFY CONSTANTS*

GST: a real number = 0.125

#### *PROCESSING*

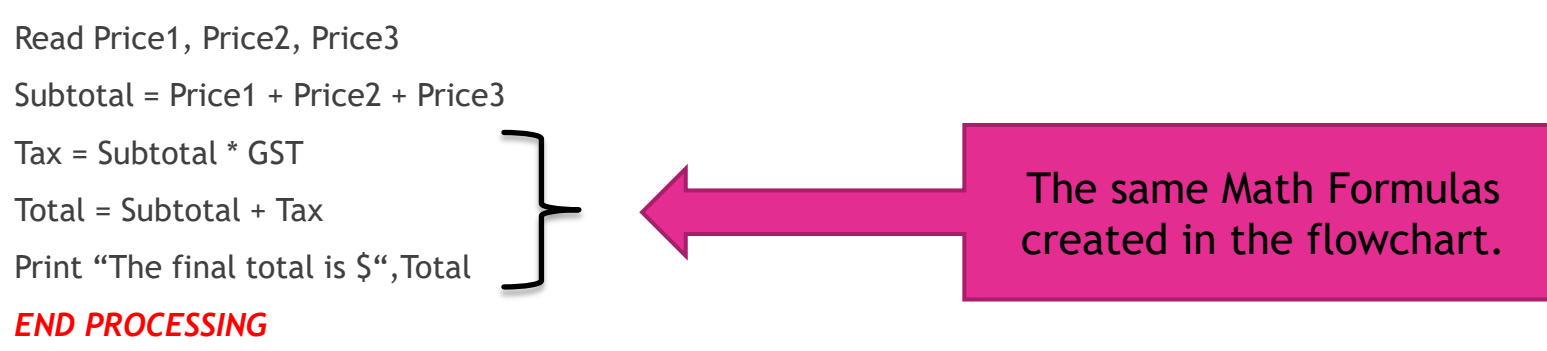

## **Complete Pseudocode (Example #2)**

Enter the age of a student, halve it and display the result.

### *IDENTIFY VARIABLES*

Age: an integer (the age of a student)

New\_Age: a real number (the new age of a student)

### *IDENTIFY CONSTANTS*

Half: an integer  $= 2$ 

### *PROCESSING*

Read Age New\_Age = Age / Half Print "The new age of the student is ",New\_Age The same Math Formula created in the flowchart.

### *END PROCESSING*

# **Complete Pseudocode (Example #3)**

Enter the heights of the starting 5 players on a team. Compute the average height in feet and then convert it to meters. Display the final average in meters. (1 Foot = 0.3048 meter)

### *IDENTIFY VARIABLES*

Height1…Height5: a real number (the height of the players in feet)

Average Ft: a real number (the average height in feet)

Average Meter: a real number (the average in meters)

### *IDENTIFY CONSTANTS*

Players: an integer = 5

Convrate: a real number = 0.3048

### *PROCESSING*

Read Height1…Height5 Average\_Ft = (Height1+Height2…Height5)/players Average\_Meter = Average\_Ft \* convrate Print "The final average in meters is ",Average\_Meter

### *END PROCESSING*

San Pedro High School - Martin Santos - www.sphs.edu.bz 10/9/2018 52

The same Math Formulas used in the flowchart.

## **Complete Pseudocode (Example #4)**

Enter the number of daily absents for the class of 1A for only the Fridays in the month of September 2015. Calculate the total and average absents for the days requested and display both the results.

#### *IDENTIFY VARIABLES*

Absents1…Absents4: an integer (the Friday absents for the month)

Total: an integer (the total absents for the Fridays)

Average: a real number (the average absents for the Fridays)

#### *IDENTIFY CONSTANTS*

Fridays: an integer = 4

Form: a string = "1A"

Month: a string = "September 2015"

#### *PROCESSING*

Read Absents1…Absents4 Total= Absents1+Absents2…Absents4 Average = Total / Fridays Print "The total absents for class ",Form," for the month of ",Month," is ",Total," and the average is ",average The same Math Formulas used in the flowchart.

#### *END PROCESSING*

## **Complete Pseudocode (Example #5)**

Enter the number of tourists that disembark from the cruise ships into the Tourism Village on a day. Each tourist pays a entrance fee of \$10.00 USD and a visitor tax of \$3.00 USD. Calculate how much the Tourism Village would collect on a day in both USD and BZD. Display both results

#### *IDENTIFY VARIABLES*

Tourist: an integer (the number of tourists from the cruise ship)

TotalUSD: a real number (the total collection in USD)

TotalBZD: a real number (the total collection in BZD)

#### *IDENTIFY CONSTANTS*

Entrance Fee: a real number =  $10.00$ 

Visitor Tax: a real number = 3.00

Conversion: a real number = 2.00

#### *PROCESSING*

Read Tourist

TotalUSD= (Tourist \* Entrance\_Fee) + (Tourist \* Visitor\_Tax)

TotalBZD = TotalUSD \* Conversion

The same Math Formulas used in the flowchart.

Print "The total collection in US Dollars is \$",TotalUSD," and in BZ Dollars is \$",TotalBZD

#### *END PROCESSING*

## **Conditional Statements (Pg. 66)**

A problem may have options that lead to different solutions where values are compared against a condition, which is a set of criteria. If the criteria are met, the condition is said to be true. The path taken depends on whether the condition is true or false, this is the task of a conditional statement.

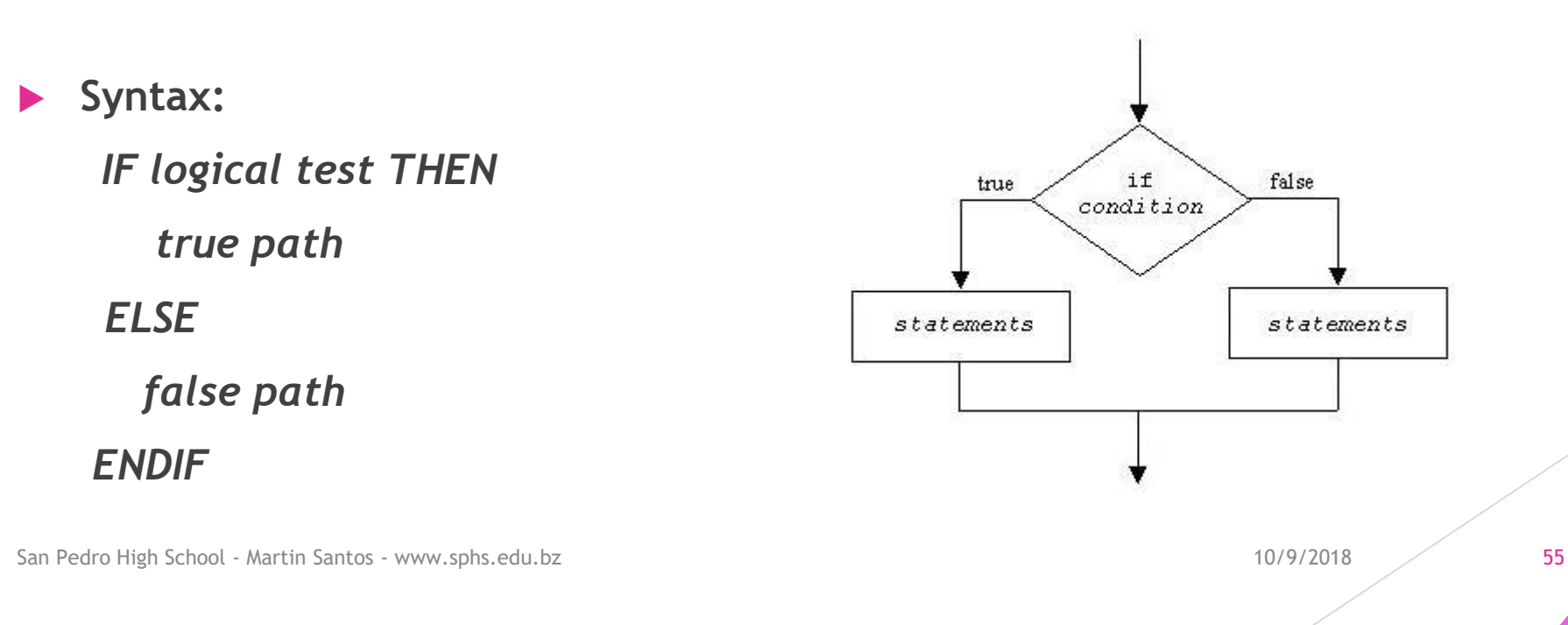

## **Complete Pseudocode (Conditional)**

Enter the name and grade of a student. If the grade is greater than or equal to 70, Display a "Pass" message along with the student name and grade. If it is less than 70, Display a "Fail" message along with the student name and grade.

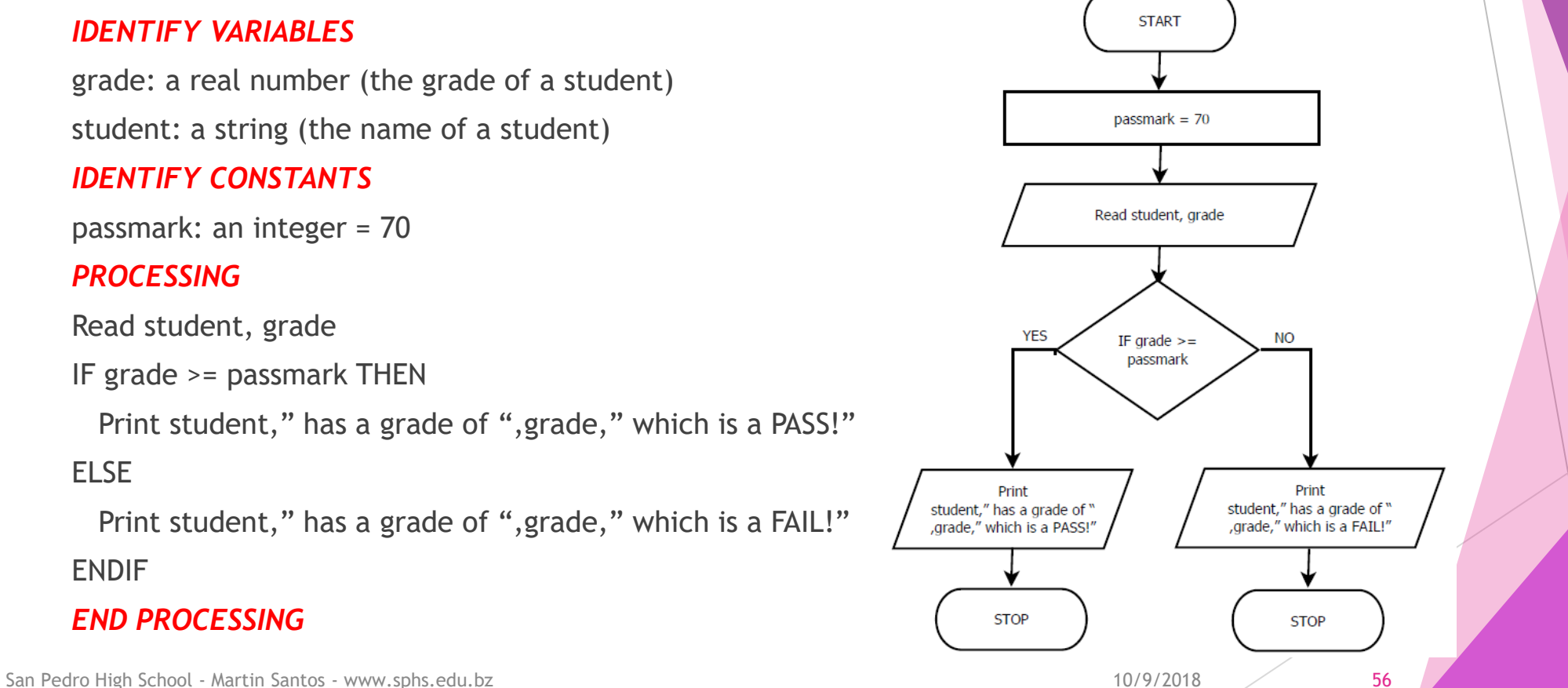

## **Complete Pseudocode (Conditional)**

Calculate the Xmas discount given to a customer based on the value of their purchases. Add the prices of a customer's items ( a maximum of 3 items) to get a total. If the total is under \$50.00, the customer gets no discount. If the total is equal to or greater than \$50.00, the customer gets a 15% discount. Show the amount of the discount and the discounted total price on the receipt.

### *PROCESSING*

```
Read price1, price2, price3
```

```
Total = price1 + price2 + price3
```

```
IF total >= disc_mark THEN
```

```
 discount = total * rate
```
### ELSE

```
discount = total * 0
```
### ENDIF

```
disc total = total - discount
```
Print "The discount given is  $\zeta$ ", discount," and the discounted total price of the items is \$",disc\_total

### *END PROCESSING*

San Pedro High School - Martin Santos - www.sphs.edu.bz 10/9/2018 57

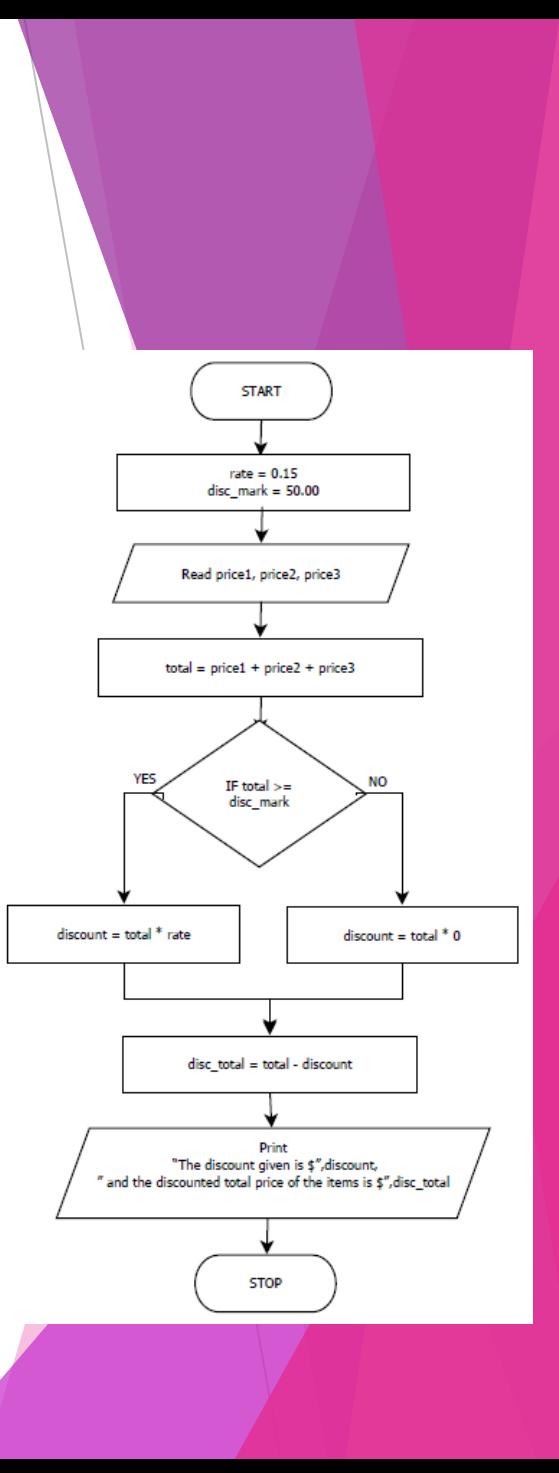

# **Nested IF (Pg. 67)**

- It is possible to have more than two options available in a problem. If this is the case, the construct becomes IF-THEN-ELSE-IF, and so on. You can have as many sets of IF-THEN-IF within a problem as you need. This is referred to as **NESTED IF** statements.
- Sometimes you may want a value to be measured against more than one condition at a time. This is when you use the **AND** and **OR** operators. They are also called **Boolean operators**. Consider this problem:
- **Syntax:**

*IF logical test with AND/OR THEN*

 *true path 1*

 *ELSE*

 *IF logical test with AND/OR THEN*

 *true path 2*

 *ELSE*

 *false path*

 *ENDIF*

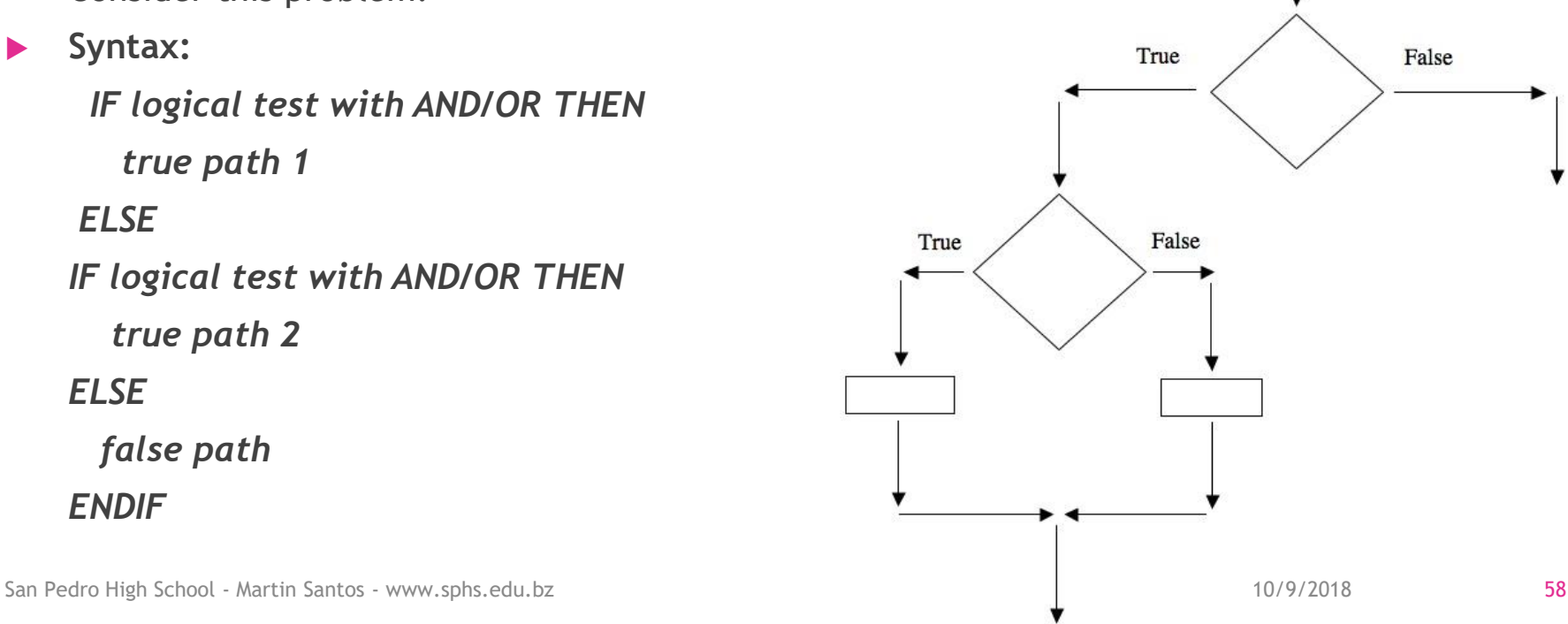

## **Complete Pseudocode (Nested IF)**

Input the percentage received in a test. If the percentage is greater than or equal to 70 and less than or equal to 80, display "Satisfactory". If it is greater than 80, display "Good". If it is less than 70, display "Fail"

#### *PROCESSING*

Print " Enter the grade of a student"

Read grade

**IF** grade >=passmark **AND** grade <=goodmark **THEN**

Print "Satisfactory"

**ELSE**

**IF grade** > goodmark **THEN**

Print "Good"

### **ELSE**

Print "Fail"

**ENDIF**

*END PROCESSING*

San Pedro High School - Martin Santos - www.sphs.edu.bz 10/9/2018 10/9/2018 59

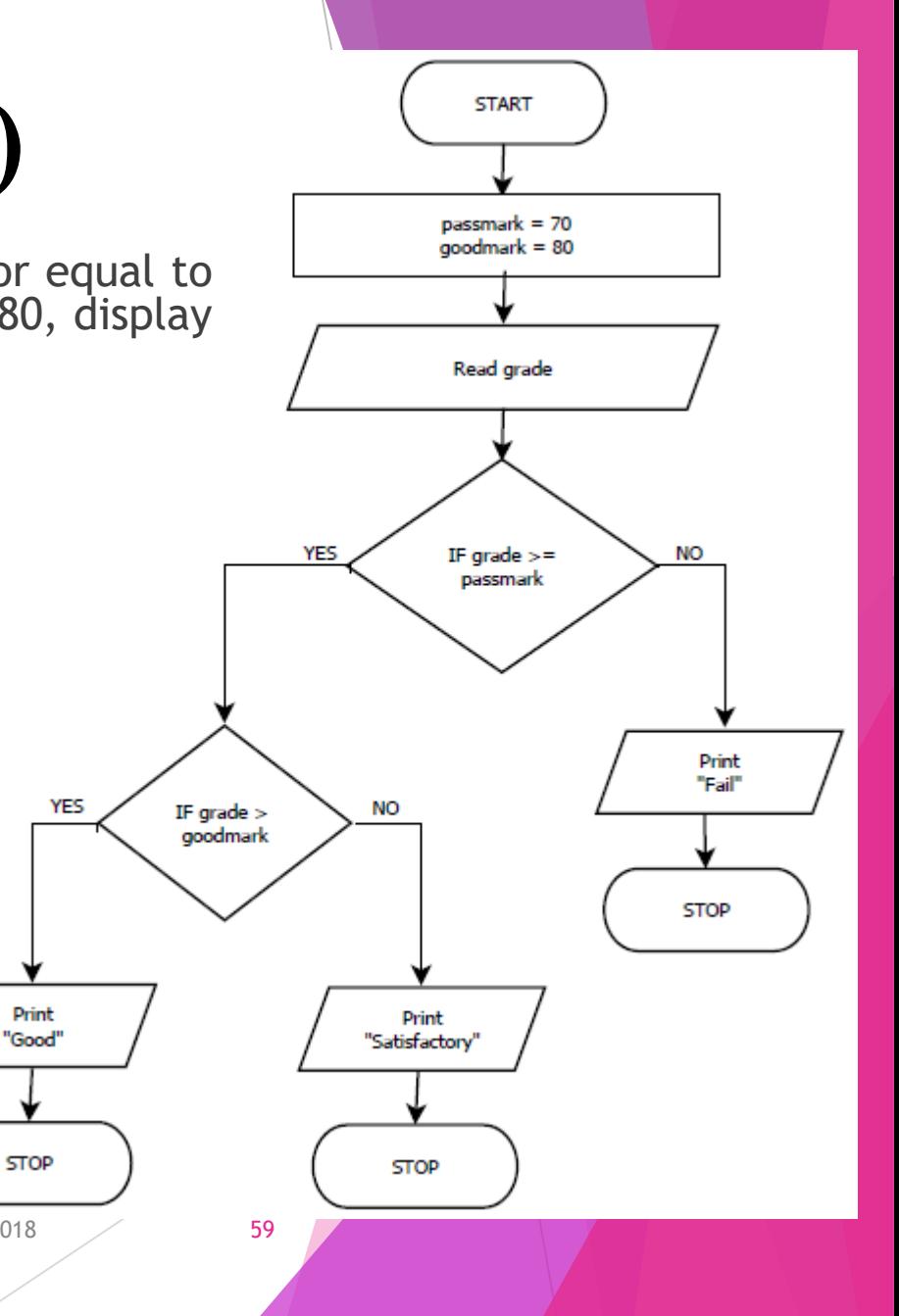

### **Complete Pseudocode (Nested IF)**

Input a number between 1 and 5. If the number entered is 4 or 5, display "HIGH". If it is 1 or 2, *display "LOW". If it is 3, display "MIDDLE".*

*IDENTIFY VARIABLES*

#### *IDENTIFY CONSTANTS*

#### *PROCESSING*

Read number

**IF** number = 4 **OR** number = 5 **THEN**

Print "HIGH"

#### **ELSE**

**IF** number = 3 **THEN**

Print "MIDDLE"

#### **ELSE**

Print "LOW"

**ENDIF**

#### *END PROCESSING*

San Pedro High School - Martin Santos - www.sphs.edu.bz 10/9/2018 10/9/2018 60

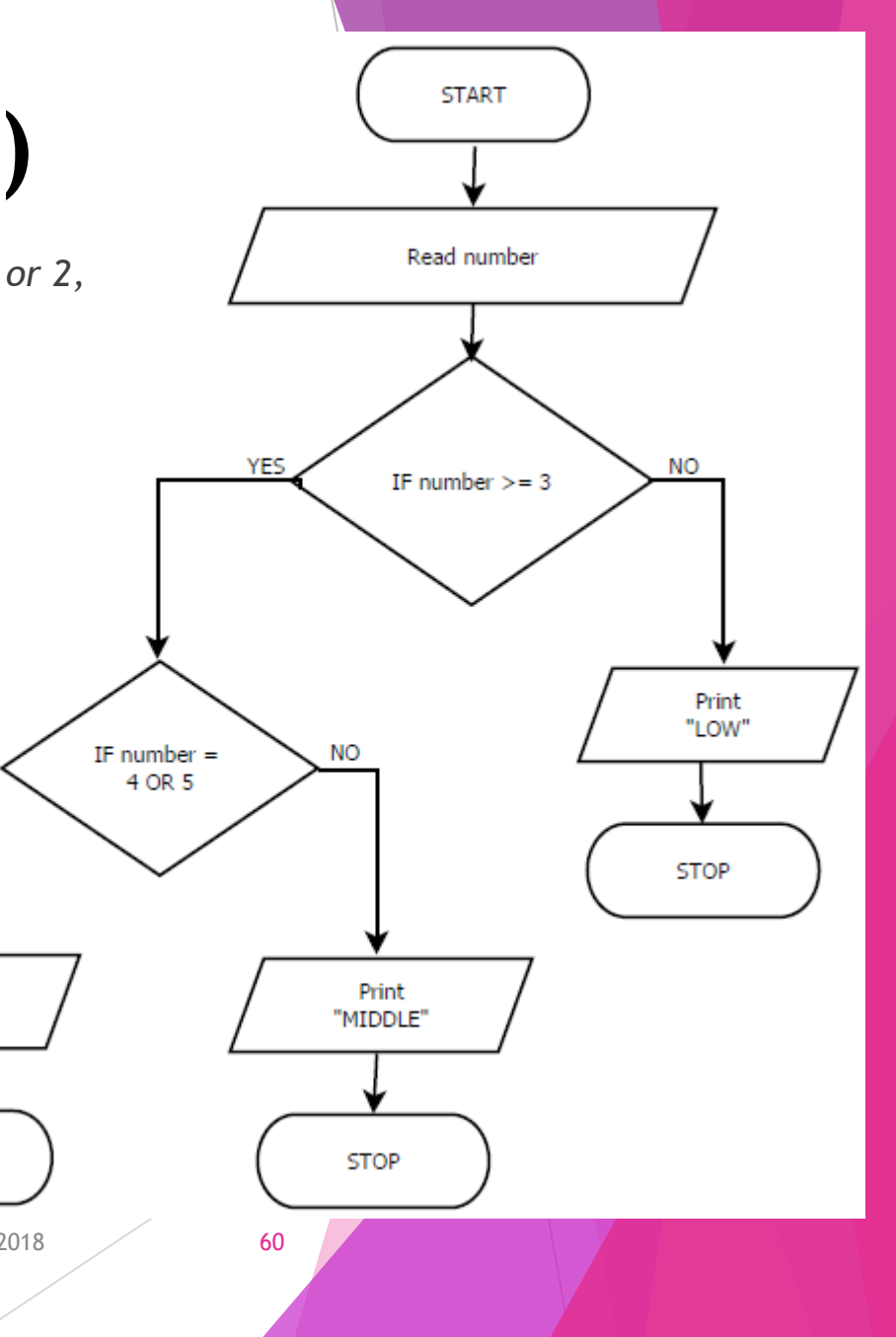

YES

Print

"HIGH"

**STOP** 

# **ASSIGNMENT (12/01/2017)**

- **EXERCISE 8.5** on PAGE 70 (FOLDER SHEETS)
- QUESTIONS 1 to 3 Complete Pseudocode
- Question 1 Complete Pseudocode + Flowchart
- *Note: Students That Received A Zero Due On Last Assignment To Copying Will Do A Different Assignment In The ITLAB After Classes.*

# **TEST**  <sup>7</sup> **(12/06/2017 &12/07/2017) (1.5 Hour)**

- Practical Proficiency Only
- Using TEST ACCOUNT and With Microsoft Word
- You Will Be Assessed On Pseudocode + Flowchart
- .Basic, Conditional (IF, Nested IF), Loops

## **Truth Tables**

- Truth tables are very useful when using Boolean operators in conditional statements. A **truth table** lists all the possible values that can be achieved when you enter any possible combination of values into the problem.
- $\blacktriangleright$  There are two types of truth tables:
- 1. AND Truth Table
- 2. OR Truth Table

### **AND Truth Tables**

- **► The AND** truth table is used when both conditions in a conditional statement must be true. The first column measures the first condition *– for the example problem, whether the* percentage is 70 or over. The second column measures the second condition – whether the percentage is 80 or less.
- The third column is the **OUTPUT** column. It shows the results when the first and second column conditions are met or not. **In the truth table rows, always use 1 to indicate a true statement, and 0 to indicate a false statement.**

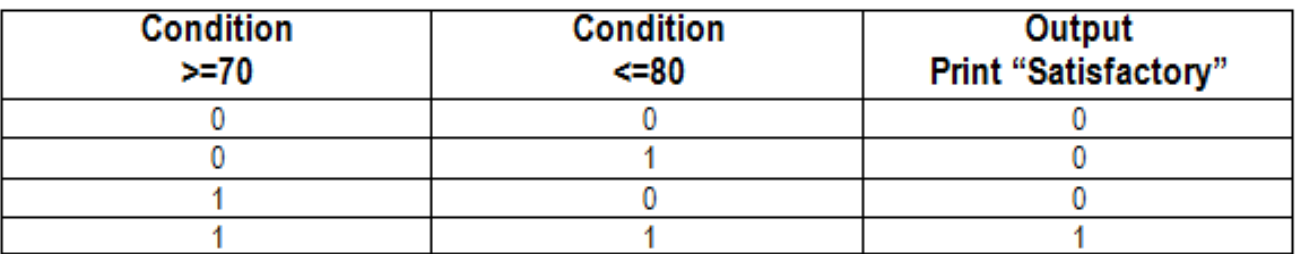

San Pedro High School - Martin Santos - www.sphs.edu.bz 10/9/2018 10/9/2018 63

## **OR Truth Tables**

The OR truth table is used when there is a comparison against two or more values and only one condition has to be true. **In the truth table rows, always use 1 to indicate a true statement, and 0 to indicate a false statement.**

### The truth table for the first part is:

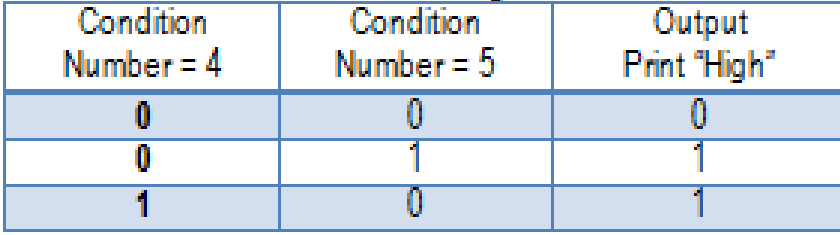

# **LOOPS (Pg. 70)**

- **LOOPS** are statements or instructions that get repeated a known amount of times or until the user decides to terminates the loop.
- $\blacktriangleright$  There are three (3) loops
- 1. WHILE
- 2. REPEAT-UNTIL
- 3. FOR
- **INITIALIZE VARIABLES** are used for 2 purposes: 1) to assign a value to a variable for a particular problem; 2) to reset the variables to a zero value

# **WHILE LOOP (Pg. 70)**

A WHILE loop is used when you want to do a loop an indefinite number of times. To construct a WHILE statement, you assign an initial value to a variable and the instructions are repeated until that variable reaches a certain value or point.

**Syntax:**

**WHILE logical test DO**

 **Sequence**

**ENDWHILE**

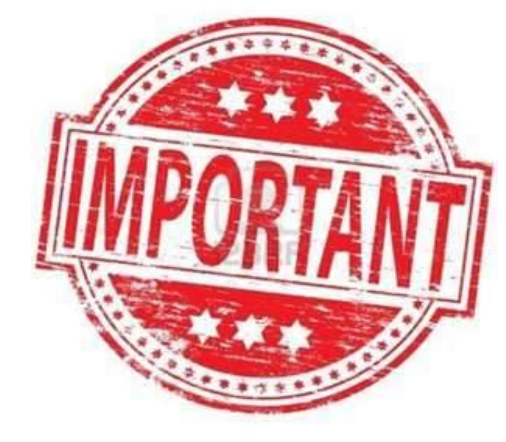

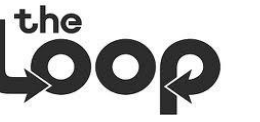

# **WHILE LOOP (Example #6)**

### EXERCISE 6

 Design a user friendly algorithm that will input the daily ticket sales of a local cinema and keep an accrued total sales & the number times the loop is run until the algorithm is terminated when the user enters -1 for the daily ticket sales. The program should display the accrued total sales and the number of times the loop is executed. (WHILE)

# **WHILE LOOP (Example #2)**

### *IDENTIFY VARIABLES*

ticketsales:

totalsales:

counter: an integer (the number of times the loop is executed

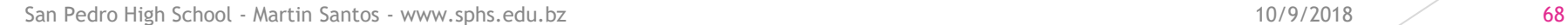

# **WHILE LOOP (Pg. 70)**

- There are five important aspects to note:
- Initialization of variables should appear first in the processing section.
- 2) Any variable that is affected by or that depends on the calculation in the loop must be initialized.
- 3) The variable Signal is initialized to Y to make sure the loop starts, because the loop will not run if the value is not Y.
- 4) The variable Average is initialized because its value depends on a calculation within the loop.
- 5) The three grades do not have to be initialized because they depend on user input and do not change their value during the calculation.

San Pedro High School - Martin Santos - www.sphs.edu.bz 10/9/2018 10/9/2018 10/9/2018 69

### **WHILE LOOP (Exercise) (In Notebook)**

 Amanda is a fitness consultant at BUFF N' TUFF gym and charges \$20.00 per hour for clients. Write a pseudocode that will allow her to enter the number of hours she worked for the day and then calculate how much she has made daily. Amanda will determine when the loops stop with YES to continue or NO to stop.

## **LOOPS WHILE vs. REPEAT FLOWCHART**

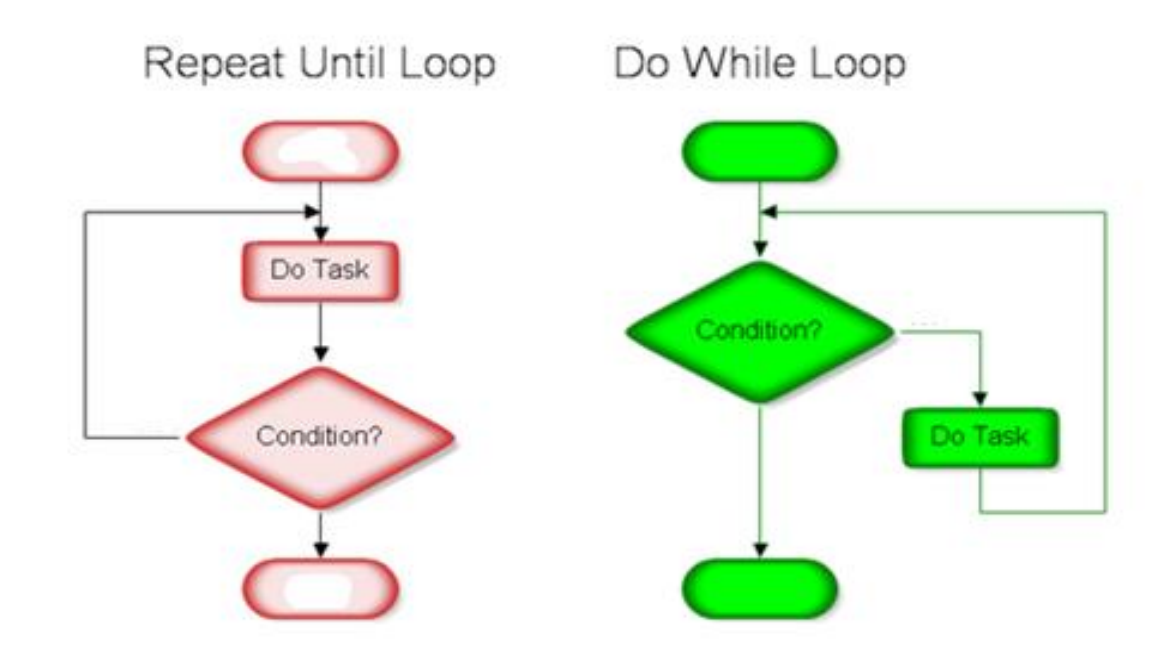

# **REPEAT - UNTIL LOOP (Pg. 72)**

 The **REPEAT** loop is similar to the WHILE loop. It performs a calculation an undetermined number of times by comparing a value against a condition until the condition is no longer true.

**Syntax:**

**REPEAT**

 **Sequence**

**UNTIL logical test**

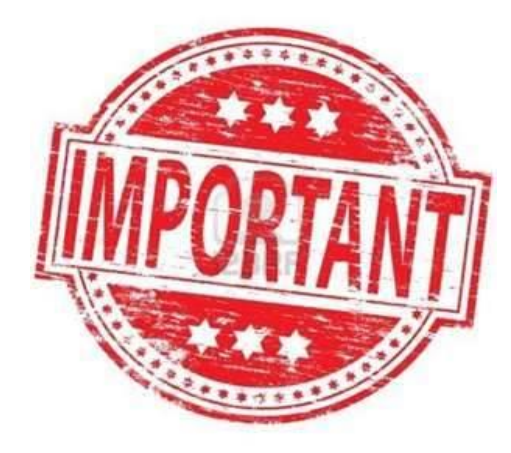

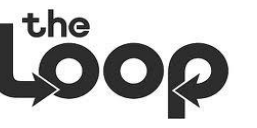
### **REPEAT-UNTIL LOOP (Example #1)**

**START** *A number has a starting value of 100. Repeat a calculation of adding 5 to the number until it reaches 120 and display the answer after each calculation.* Increase  $= 5$ *IDENTIFY VARIABLES*  $limit = 120$ startnum =  $100$ startnum *IDENTIFY CONSTANTS* What Have You Learnt?startnum = startnum + increase increase limit *PROCESSING* Print "The answer is ", startnum startnum = 100 Initializing of variable **REPEAT** startnum = startnum + increase Print "The answer is ", startnum **NO UNTIL** startnum <= limit **YES** IS startnum  $\leq$  limit *END PROCESSING* **STOP** San Pedro High School - Martin Santos - www.sphs.edu.bz 10/9/2018 10/9/2018 10/9/2018 10/9/2018 10/9/2018 10:0

# **FOR LOOP (Pg. 73)**

The FOR loop also relies on a condition, but unlike a WHILE loop, you set the start and end values for the variable, because you know how many times you want the loop repeated.

### **Syntax:**

**FOR counter = startvalue TO endvalue DO**

 **Sequence**

**ENDFOR**

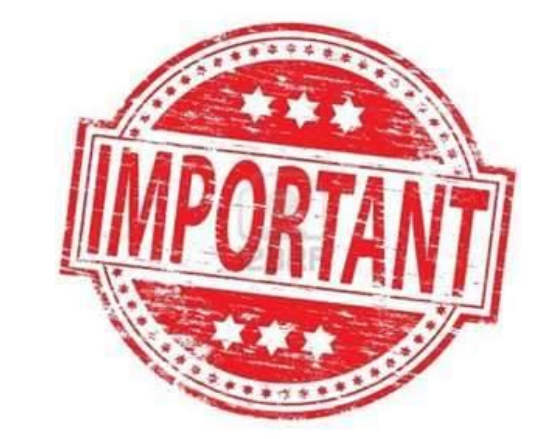

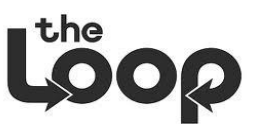

# **FOR LOOP (Example #1)**

*The San Pedro Cancer Society is doing a car wash for an entire week to raise funds. They charge \$5.00 per car wash, write an algorithm that will allow the user to enter the amount of cars* **START** *washed daily and then calculate their earnings at the end of the week and display the final results.*  $Fee = 5.00$ *IDENTIFY VARIABLES*  $Wek = 7$ cars\_washed earnings =  $0.0$ weekly\_earnings =  $0.0$ Earnings weekly\_earnings Counter *IDENTIFY CONSTANTS* **YES NO** IS counter Fee  $<$  week Week *PROCESSING* Earnings  $= 0.0$ Initializing of weekly\_earnings = 0.0 variablesPrint "Enter number of cars washed for the day" **FOR** counter = 1 **TO** week **DO** Read cars\_washed Print "Enter number of cars washed for the day" Read cars\_washed Print "The total funds raised for the week is \$", weekly\_earnings Earnings = cars\_washed \* fee weekly\_earnings = weekly\_earnings + Earnings **ENDFOR**  Print "The total funds raised for the week is \$", weekly\_earnings Earnings =  $cars$  washed  $*$  fee weekly\_earnings = weekly\_earnings + Earnings *END PROCESSING* **STOP** 

### **FOR LOOP – Tables (Pg. 74)**

 The FOR loop is useful for creating tables. You can create an entire set of values and print column names so it looks like a table. This portion of pseudocode prints out a conversion table for the 1 to 5 feet to yards/inches: *PROCESSING*

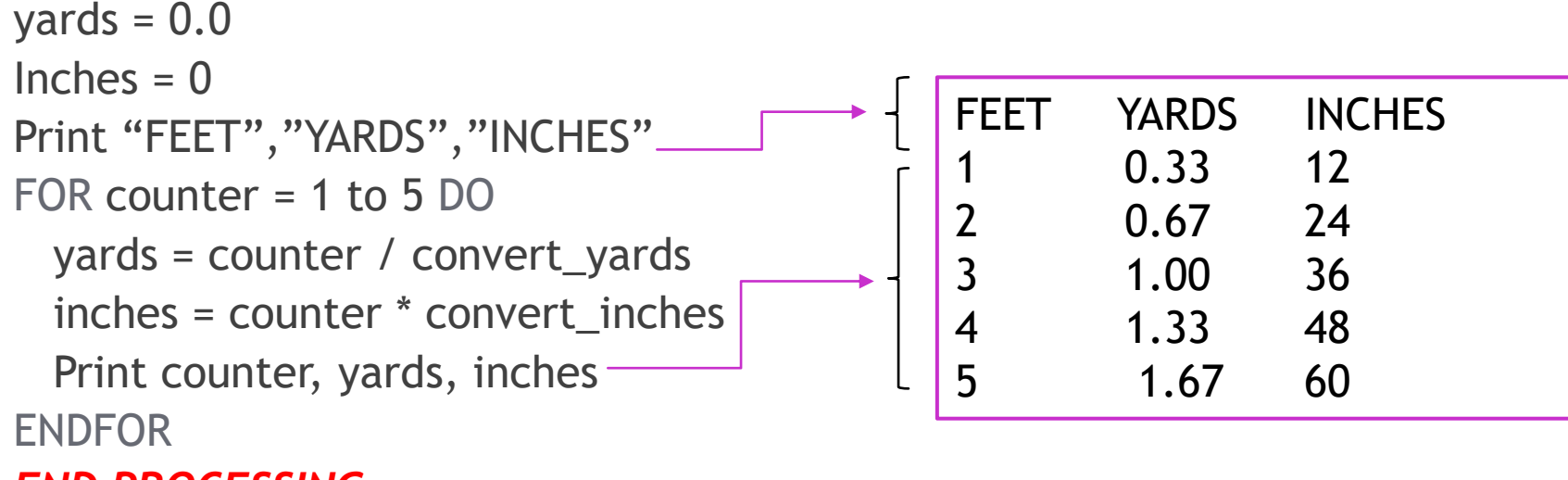

### *END PROCESSING*

## **FOR LOOP – STEP Clause (Pg. 75)**

The FOR loop is useful If you want increments of 2, 3, etc., use the STEP clause. The STEP clause follows directly after the FOR statement. This portion of pseudocode prints out a conversion table for the 1 to 12 feet to yards/inches incrementing by 3:

*PROCESSING*

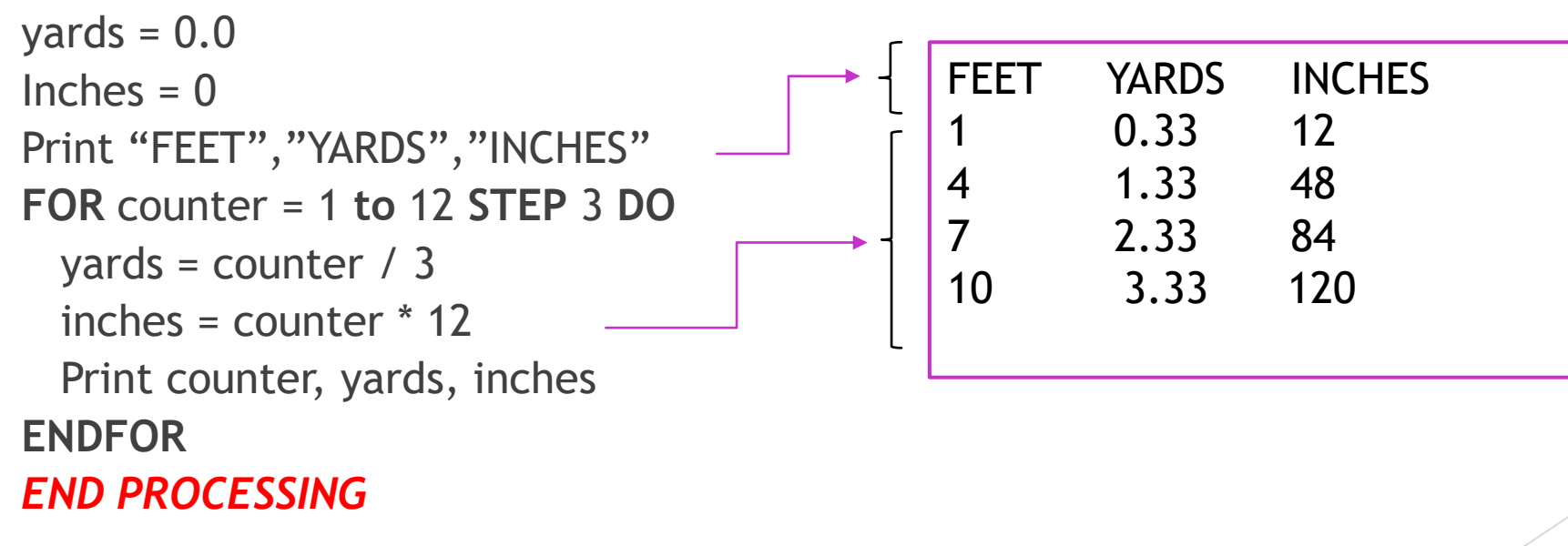

# **FOR LOOP – DOWN TO/ STEP (Pg. 75)**

If you are using a FOR loop that repeats in descending order and you want to use STEP, you put a negative sign in front of the step value and use it with the DOWN TO feature. The computer assumes that any value without a sign in front of it is a positive value. You must indicate a negative value when you want a negative value. This portion of a pseudocode displays every second number from 20 to 2:

**FOR** counter = 20 **DOWN TO** 2 **STEP** -2 **DO**

Print counter

**ENDFOR**

# **WHILE LOOP - MAXIMUM**

**(Pg. 75)** A FOR loop or WHILE loop can be used to find a maximum or minimum number. To find a maximum number you create a variable such as max\_no and initialize it with a low number. You then compare max no to an input variable, such as "number". Here is part of the pseudocode:

*IDENTIFY VARIABLES* number max\_no *PROCESSING* max  $no = 0$ Print "Enter a number" Read number **WHILE** number <> 0 **DO IF** number > max\_no **THEN** max\_no = number **ENDIF** Print "Enter another number or 0 to stop" Read number **ENDWHILE** Print "The maximum number is", max\_no *END PROCESSING*

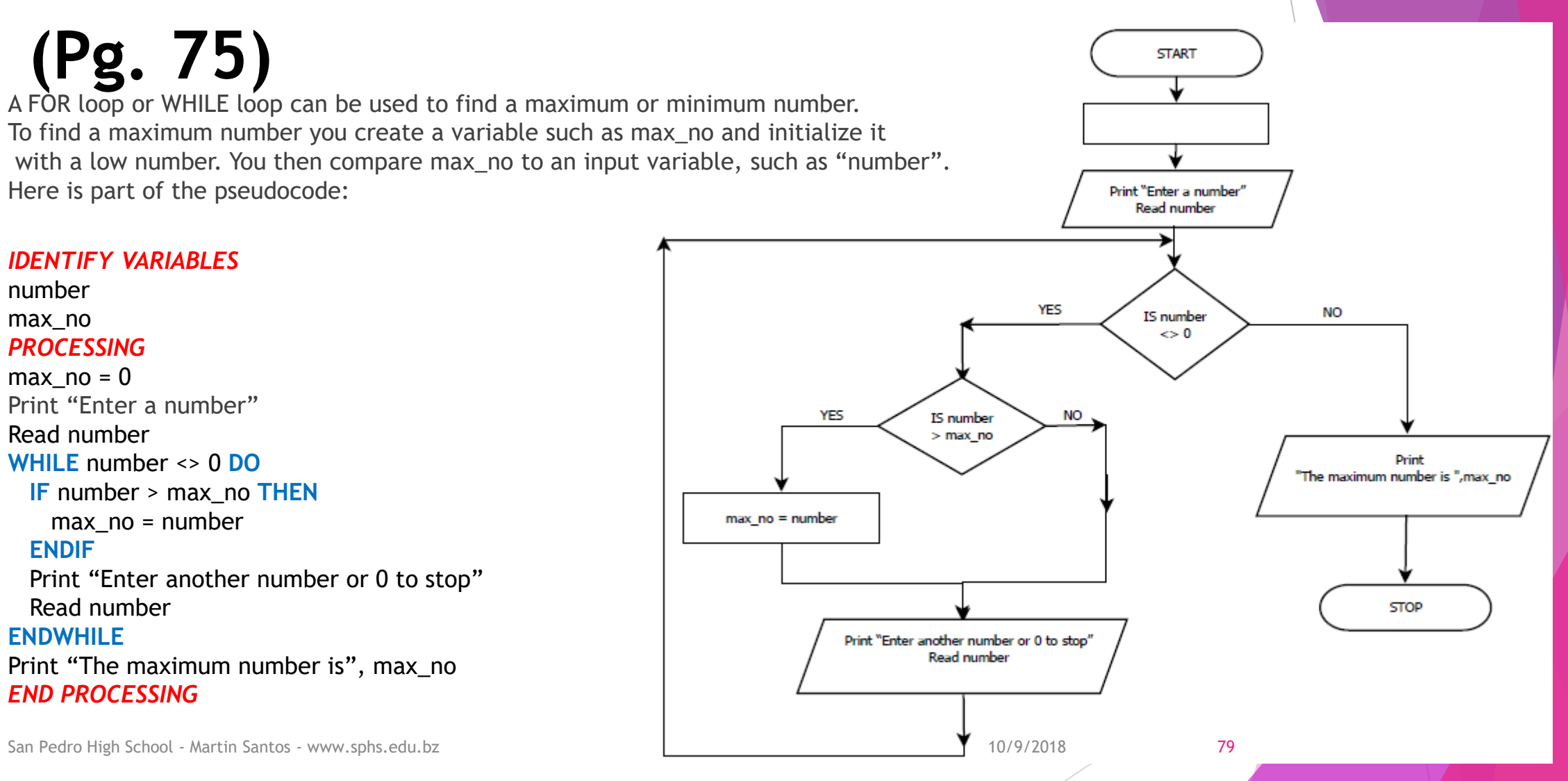

# **FOR LOOP - MAXIMUM (Pg. 75)**

A FOR loop or WHILE loop can be used to find a maximum or minimum number. To find a maximum number you create a variable such as max\_no and initialize it with a low number. You then compare max\_no to an input variable, such as "number". Here is part of the pseudocode:

#### *IDENTIFY VARIABLES*

number max\_no *PROCESSING* max  $no = 0$ Read number **WHILE** number <> 0 **DO IF** number > max\_no **THEN**  $max$  no = number **ENDIF** Print "Enter another number or 0 to stop" Read number **ENDWHILE**

Print "The maximum number is", max\_no *END PROCESSING*

### **FOR LOOP - Maximum (Example)**

*Enter the heights of 20 athletes in meters, converts the value to centimeters and displays the height of the tallest person in centimeters.*

#### *IDENTIFY VARIABLES*

Height\_m Height\_cm highest counter

#### *IDENTIFY CONSTANTS*

centimeters athletes *PROCESSING* highest  $= 0$ height  $cm = 0$ **FOR** counter = 1 TO athletes **DO** Print "Enter the height of the athlete in meters" Read height\_m height\_cm = height\_m \* centimeters **IF** height\_cm > highest **THEN** highest = height  $cm$  **ENDIF ENDFOR** Print "The height of the tallest athlete is ",highest," centimeters" *END PROCESSING* Initializing of variables

# **WHILE LOOP - MINIMUM (Pg. 76)**

 A FOR loop or WHILE loop can be used to find a minimum number. To find a minimum number you create a variable such as min\_no and initialize it with a high number. You then compare min\_no to an input variable, such as "number". Here is part of the pseudocode:

#### *IDENTIFY VARIABLES*

number min\_no *PROCESSING* min  $no = 9999$ Read number **WHILE** number <> 0 **DO IF** number < min\_no **THEN**  $min$   $no$  =  $number$  **ENDIF** Print "Enter another number or 0 to stop" Read number **ENDWHILE** Print "The smallest number is", min\_no *END PROCESSING*

### **FOR LOOP - Minimum (Example)**

*Enter the heights of 11 football players on FC Barcelona in feet, convert the value to meters and displays the height of the shortest players in meters.*

#### *IDENTIFY VARIABLES* Height feet Height\_meters min\_no counter *IDENTIFY CONSTANTS* meters players *PROCESSING* min\_no = 9999 height meters =  $0.0$ **FOR** counter = 1 TO players **DO** Print "Enter the height of a Barcelona player in feet" Read height\_feet height\_meters = height\_feet \* meters **IF** height\_meters < min\_no **THEN** min\_no = height\_meters **ENDIF ENDFOR** Print "The height of the shortest Barcelona player is ", min\_no," meters" *END PROCESSING* Initializing of variables

# **TESTING ALGORITHMS (Pg. 80)**

- Before you can convert an algorithm to code, it is a good idea to check that it is complete and logical. You do this by carrying out the algorithm using actual values.
- $\blacktriangleright$  There are two ways you can do this:
- **1. DRY-RUN TESTING**
- **2. TRACE TABLES**

### **DRY RUN TESTING (Pg. 80)**

 A quick and easy way to test whether your algorithm works is to use a dry-run test, also called desk checking. This is where you substitute values for the variables and follow the instructions in the algorithm step by step to arrive at a solution. A dry-run test will tell you if there are any logic errors in your algorithm, because if a step is out of sequence, you will not be able to follow the calculation properly.

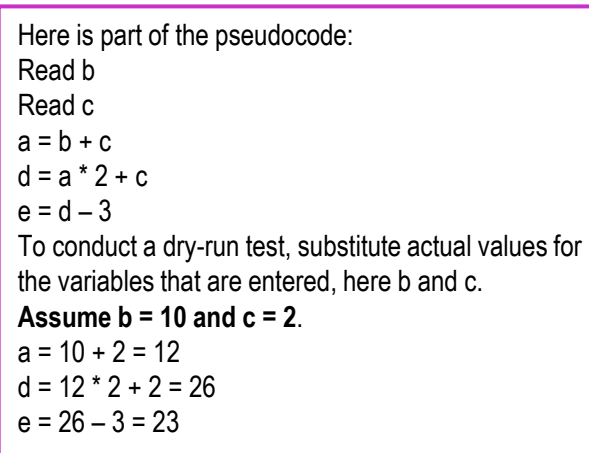

If an algorithm contains logic errors, you will not be able to complete a dry-run test. Here is an example: Read b Read c  $a = b + d$  $d = b * 2 + c$  $e = d - 3$ Using the same values for b and c as the previous example, the dry-run test would go as follows:  $a = 10 + ?$ 

## **TRACE TABLES (Pg. 81)**

- Trace tables are useful if you have used loops in your algorithm. They are tables that track each variable as it progresses through the calculation. It will show you the output of each cycle of calculation within a problem. Here is an example:
- *Two numbers have starting values of 0 and 1 respectively. While the first number is less than 12* then add 3 to the first number and 2 to the second number. Print the results after each calculation.

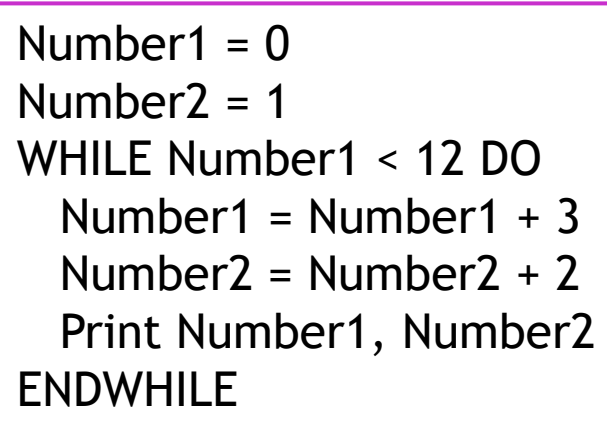

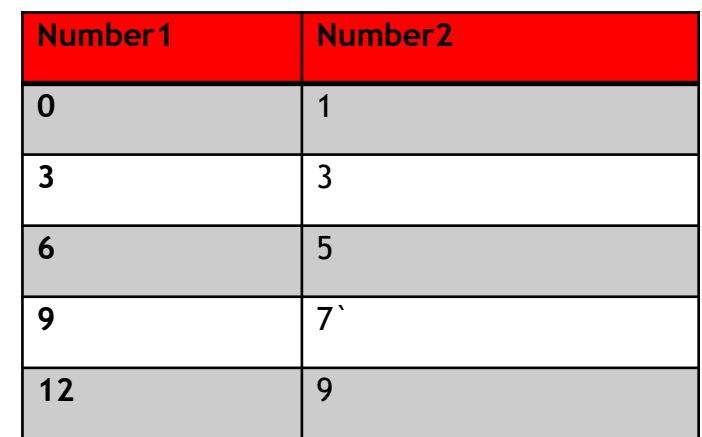

# **TRACE TABLES (Pg. 81)**

- The first step is to create a table with a column for each variable and one row per pass, so the number of rows depends on how many times the calculation is carried out. In this case you create a two-column table and you trace the loop until it can no longer be carried out. The following table shows the results
- $\blacktriangleright$  The first row contains the initialized values. The second row contains the value of Number after 3 is added to it and the value of Number2 after 2 is added to it. The loop stops after Number reaches 12.